# StdManagerCS

# **Описание настроек дисциплин**

Руководство пользователя

 ЗАО «СиСофт Девелопмент» 2013

# Содержание

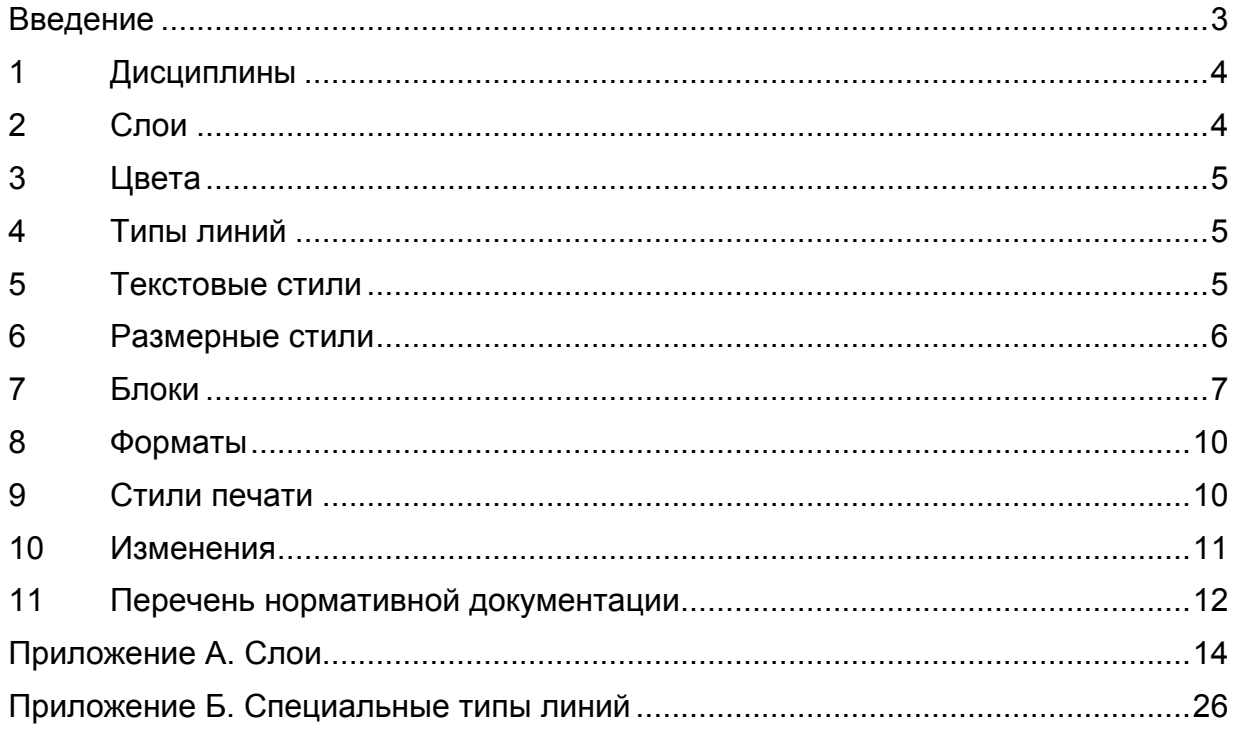

## **Введение**

<span id="page-2-0"></span>Настоящий документ содержит описание состава дисциплин, поставляемых с программой StdManagerCS:

- Автодороги
- Автоматизация технологических процессов
- Архитектура
- Конструкции железобетонные, изделия железобетонные
- Конструкции металлические
- Организация строительства
- Отопление, вентиляция и кондиционирование
- Сигнализация и связь
- Технологические и инженерные коммуникации
- Технологические схемы
- Технология
- Электрика
- Эстакады

Состав дисциплин сформирован на основе нормативных документов, перечень которых приведен в конце пособия.

## <span id="page-3-0"></span>**1 Дисциплины**

С программой поставляются предварительно настроенные дисциплины, содержащие базовый набор слоев, блоков, типов линий.

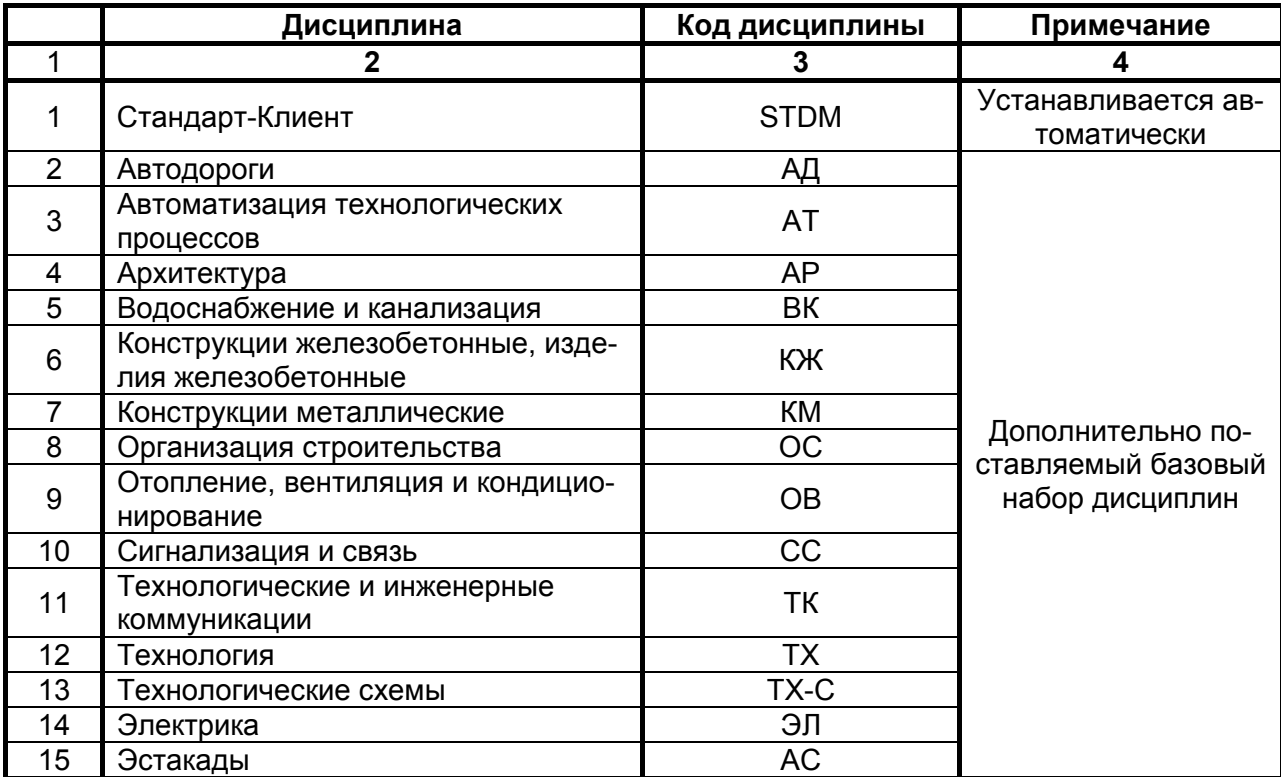

#### <span id="page-3-1"></span>**2 Слои**

#### **2.1 Наименование слоев**

Название слоя включает код дисциплины, назначение слоя и вес линии. Названия слоев содержат буквы только русского алфавита. Формат имени слоя:

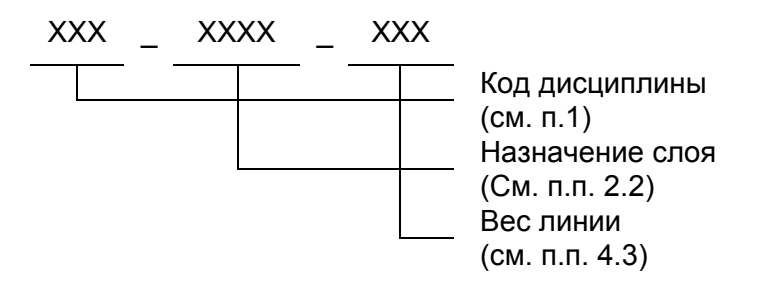

## <span id="page-3-2"></span>**2.2 Назначение слоев**

Назначение слоя представляет собой смысловое описание содержания слоя. Общие для всех дисциплин назначения слоев представлены в следующей таблице.

Назначения слоев

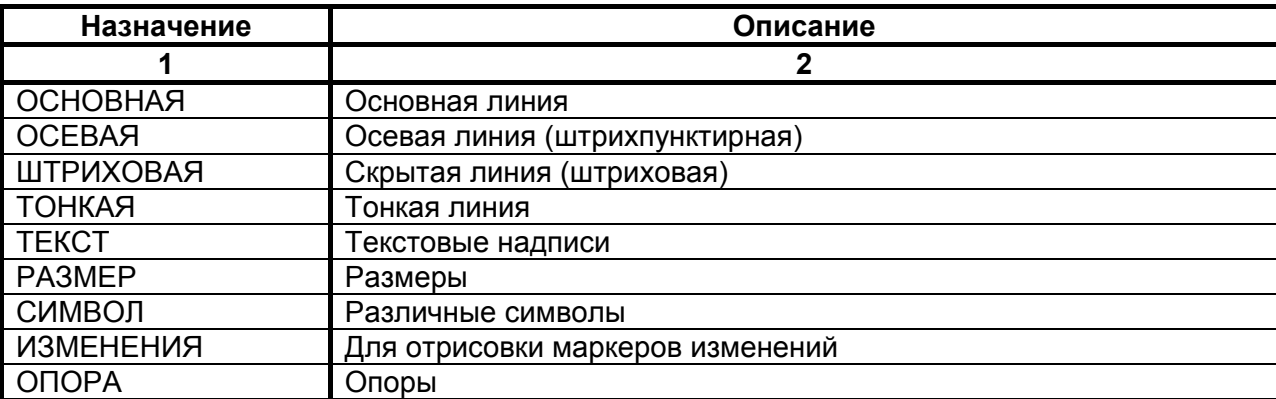

#### <span id="page-4-0"></span>**3 Цвета**

Для удобства чтения чертежа на экране всем слоям заданы цвета из палитры AutoCAD 255 цветов.

#### <span id="page-4-1"></span>**4 Типы линий**

#### **4.1 Основные типы линий**

В описаниях слоев используются следующие основные типы линий:

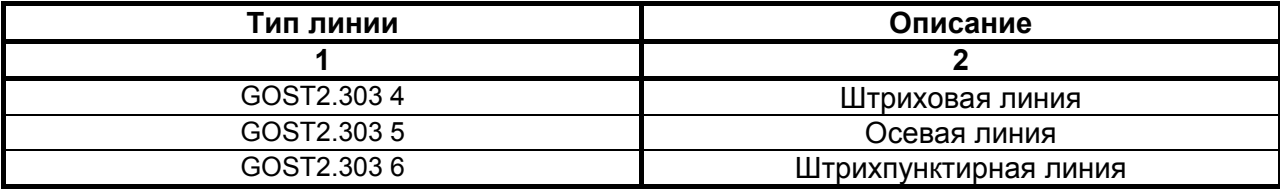

#### **4.2 Специальные типы линий**

<span id="page-4-3"></span>Начертания специальных типов линий, необходимых для выполнения чертежей некоторых дисциплин описываются в приложении Б.

#### **4.3 Вес линий**

Веса линий приняты из ряда: 0.18, 0.25, 0.35, 0.5, 0.6, 0.7, 1, 2.

## <span id="page-4-2"></span>**5 Текстовые стили**

В качестве основного шрифта используется шрифт CS\_Gost2304.shx, поставляемый с основным дистрибутивом в дисциплине Стандарт-клиент.

Используемые размеры и толщины текстов

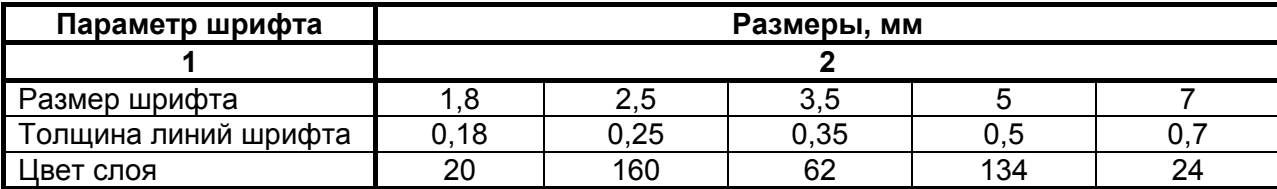

Для нанесения текстовых примечаний на поле чертежа используется текстовый стиль «GOST 2.304».

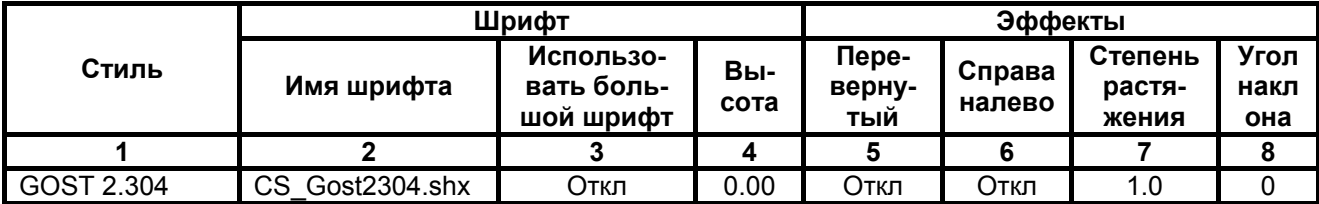

Текстовые надписи разделяются по слоям, в зависимости от высоты текста.

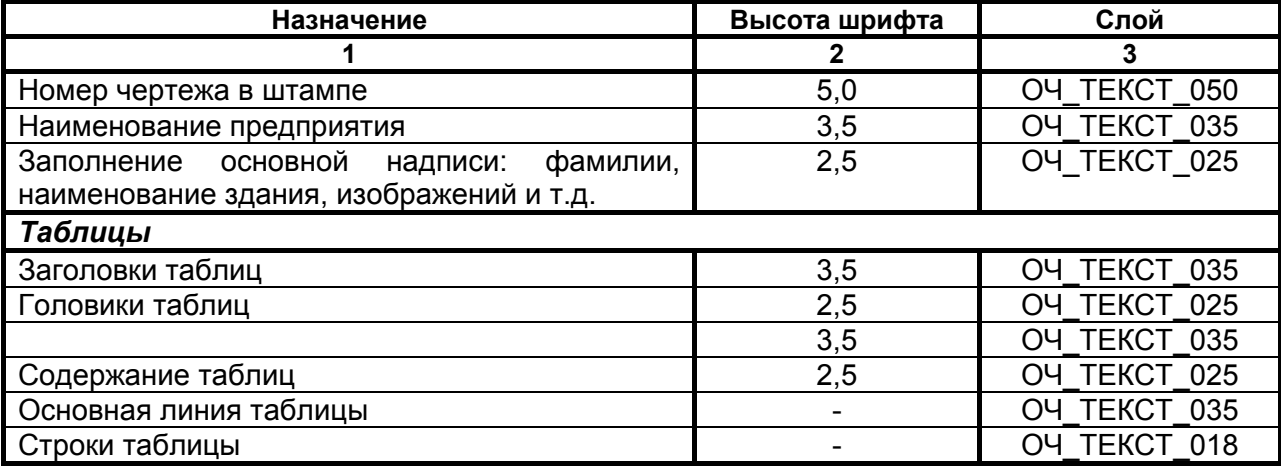

#### <span id="page-5-0"></span>**6 Размерные стили**

C программой поставляется размерный стиль STDM, настроенный для размещения в пространстве листа. Размерный стиль ISO-25, также входящий в состав поставки, является стандартным размерным стилем AutoCAD и включен для обеспечения корректной работы электронного нормоконтроля.

Размерный стиль STDM создан на основе стиля ISO-25 и отличается от него следующими настройками:

Настройка размерного стиля STDM

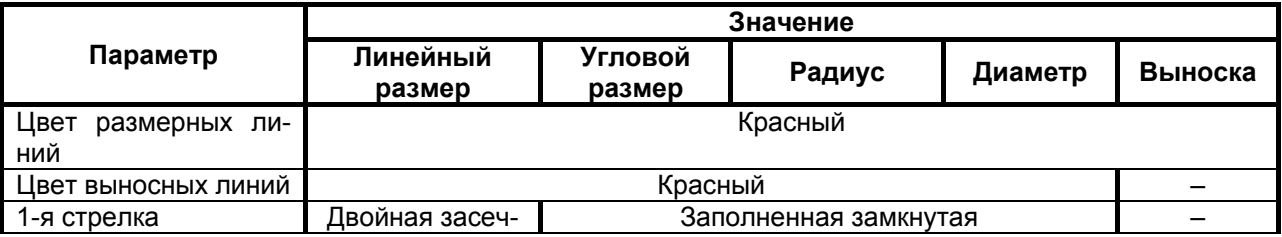

Настройка размерного стиля STDM

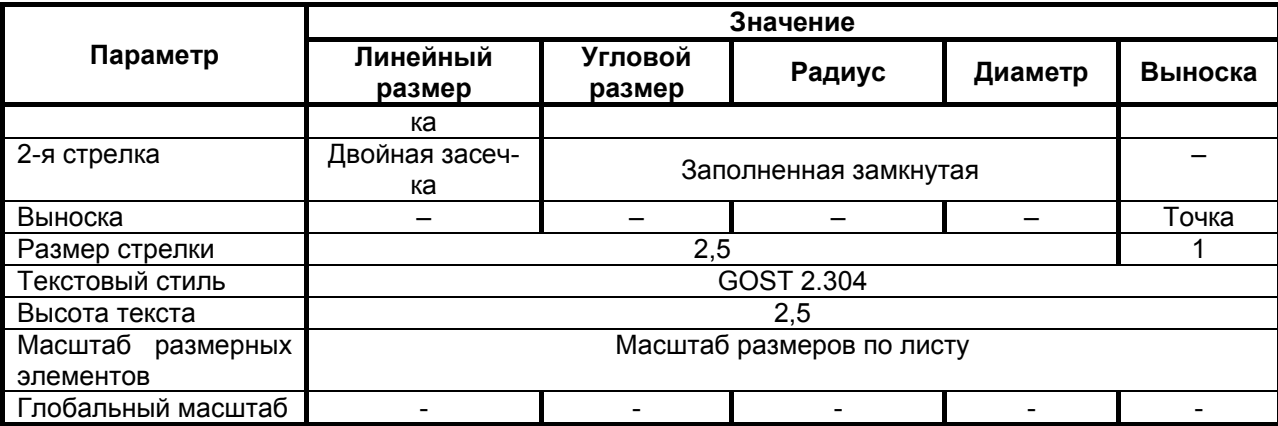

## <span id="page-6-0"></span>**7 Блоки**

Блоки выполнены на основе ГОСТ, а также наиболее часто встречающиеся элементы.

Общее правило именования блоков:

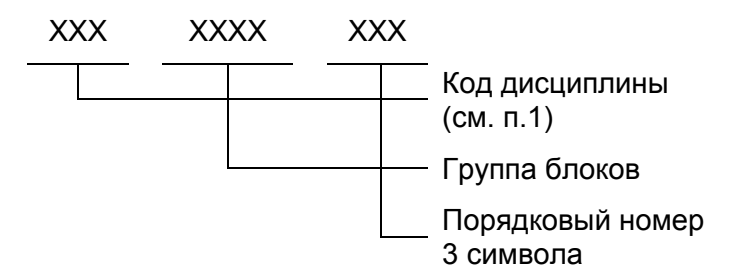

## **7.1 Атрибуты блоков.**

Блоки некоторых дисциплин содержат скрытые атрибуты, заполняемые в момент размещения блоков или через команду Редактирования атрибутов блоков. Подробную информацию о блоках с атрибутами см. «StdManagerCS CS. Библиотека блоков».

Блоки основной надписи, рамок с основной надписью, штампов привязок и инвентарного номера содержат следующие атрибуты:

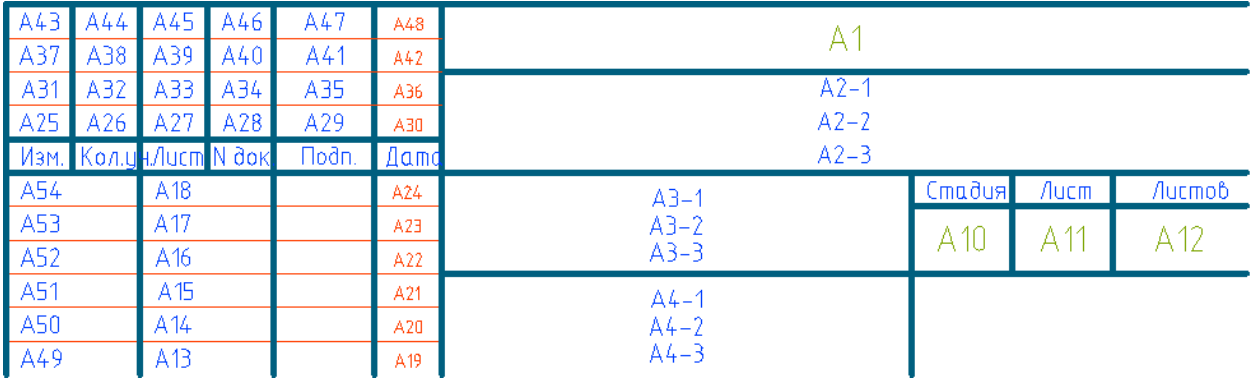

7.1.1 Основная надпись и рамки с основной надписью

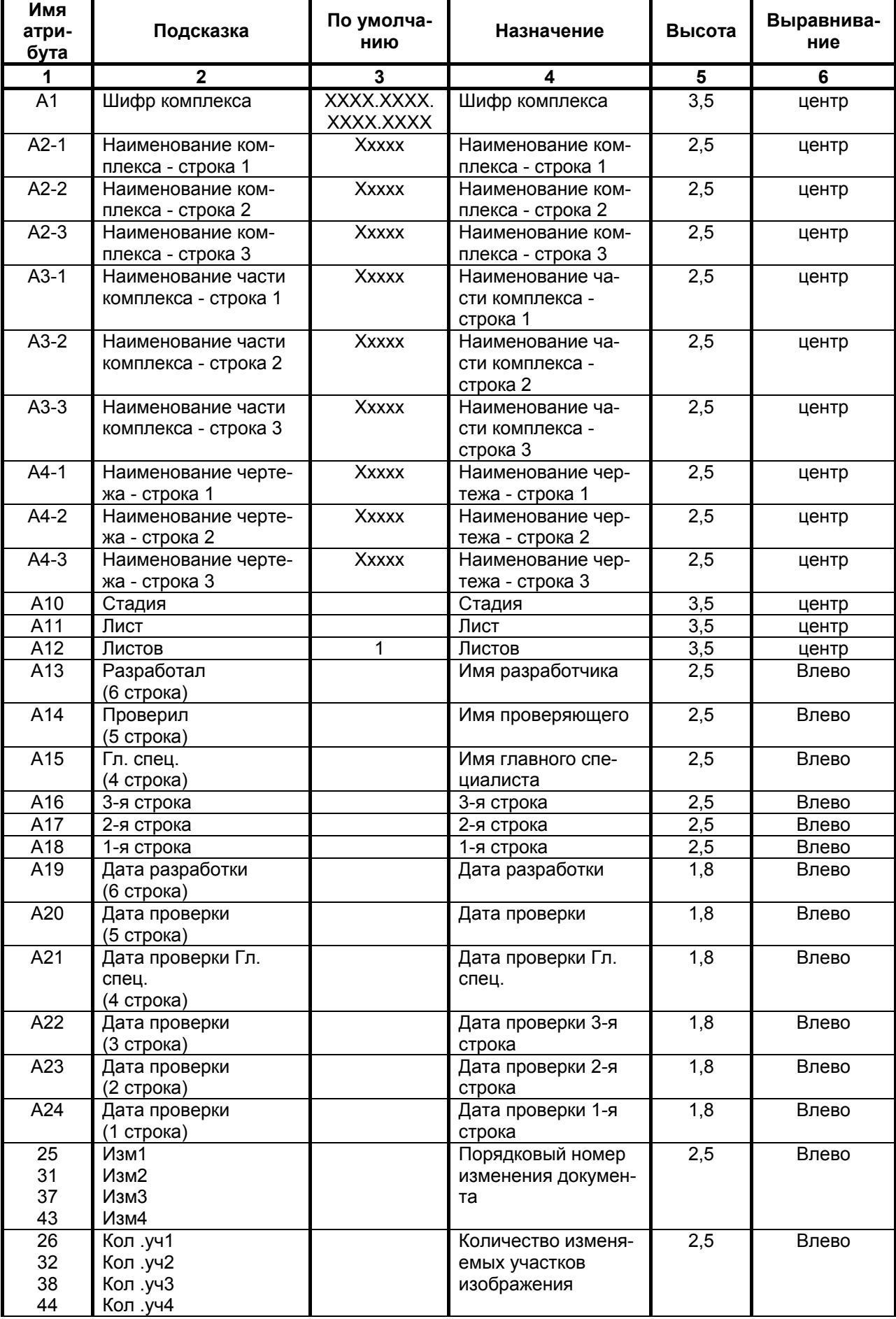

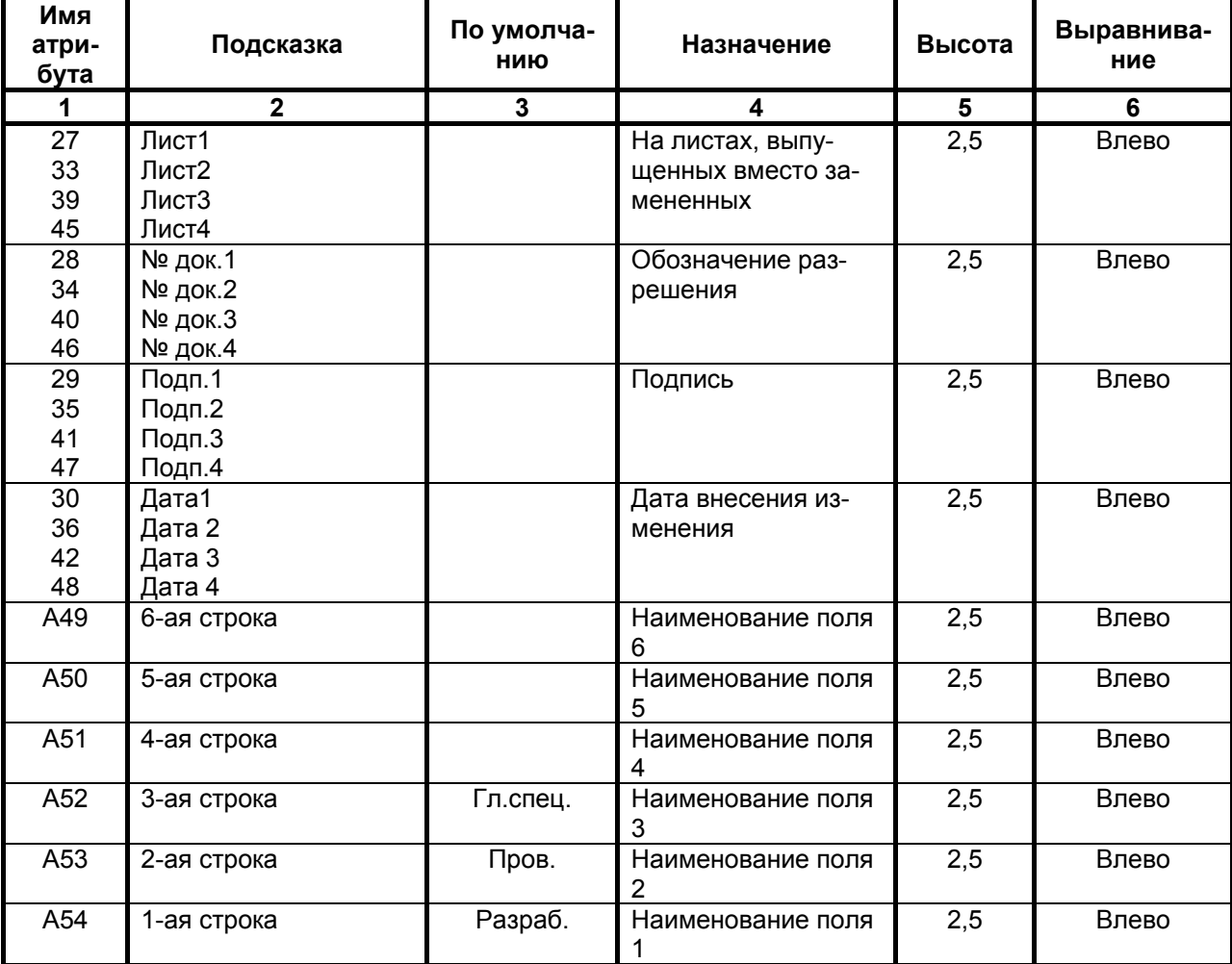

## 7.1.2 Штамп согласования ОЧ02002:

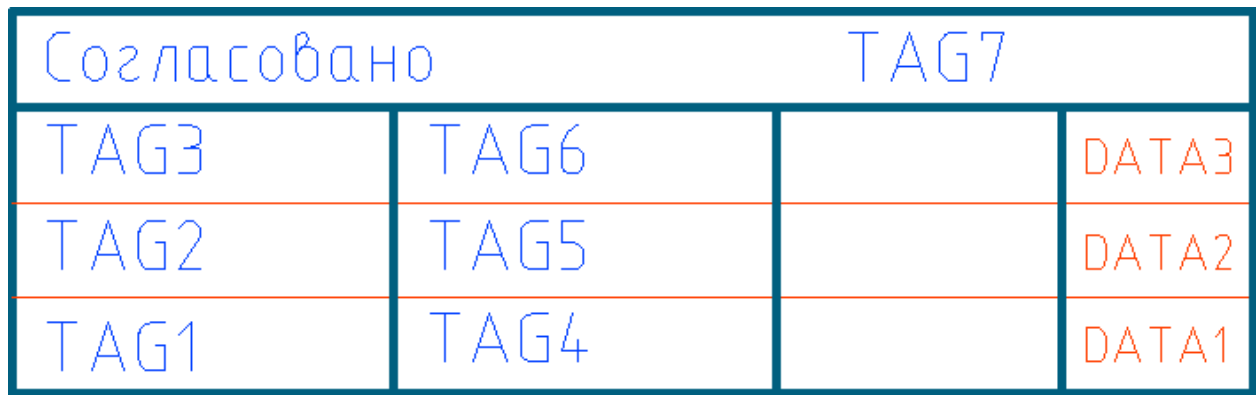

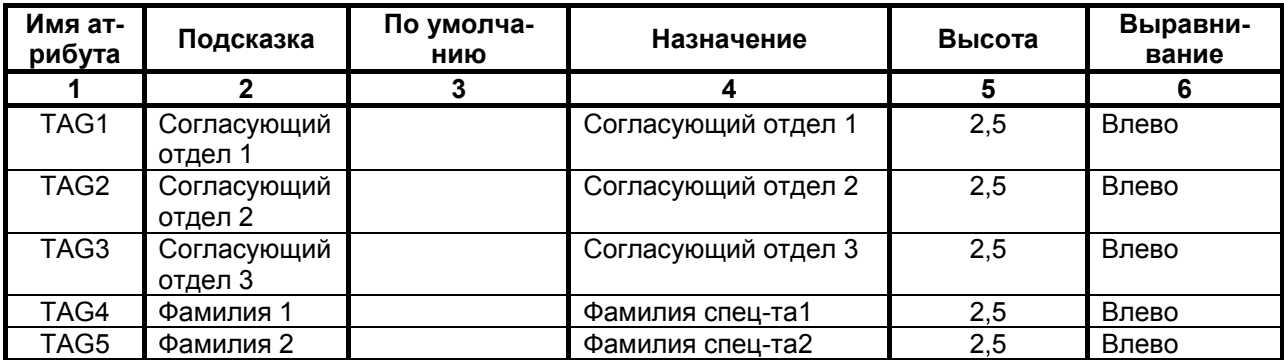

Описание настроек дисциплин StdManagerCS Руководство пользователя

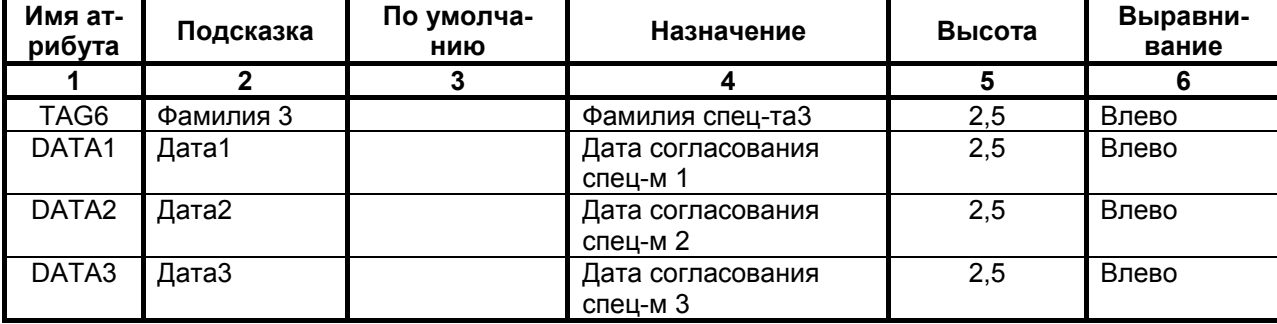

## <span id="page-9-0"></span>**8 Форматы**

Основные форматы

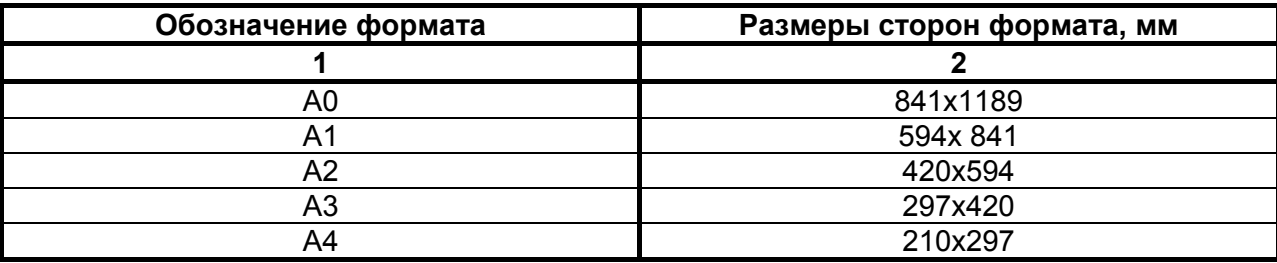

## Дополнительные форматы

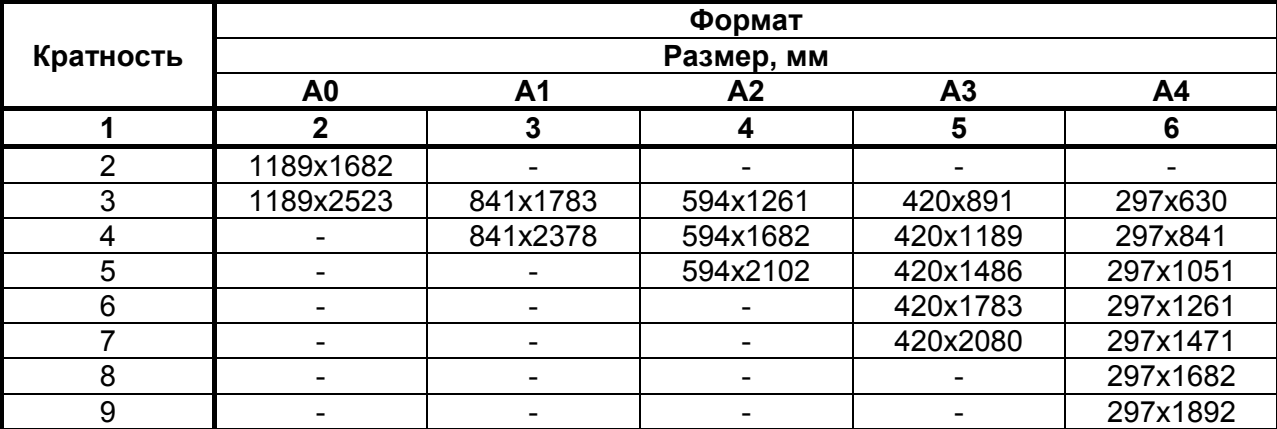

## <span id="page-9-1"></span>**9 Стили печати**

ти:

C программой в составе дисциплины STDM поставляются следующие стили печа-

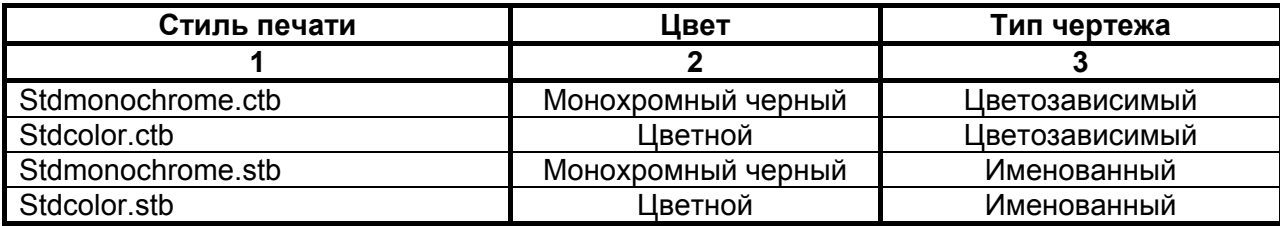

При использовании именованного стиля печати для распечатки в цветном режиме необходимо использовать для всех слоев опцию Стиль печати – *Обычный*.

#### <span id="page-10-0"></span>**10 Изменения**

Изменения отрисовываются в соответствии с ГОСТ 21.1101-2009. Место изменения в чертеже можно обвести с помощью облака и прямоугольной области.

Маркер изменения выполнен в виде блока с атрибутом. Имя блока Очн98001. Атрибут должен иметь тэг REV\_NUMBER.

Правила настройки маркера изменений смотри в документе StdManagerCS Администратор.

## <span id="page-11-0"></span>**11 Перечень нормативной документации**

В настоящем стандарте использованы ссылки на следующие нормативные и технические документы:

# **11.1 ЕСКД**

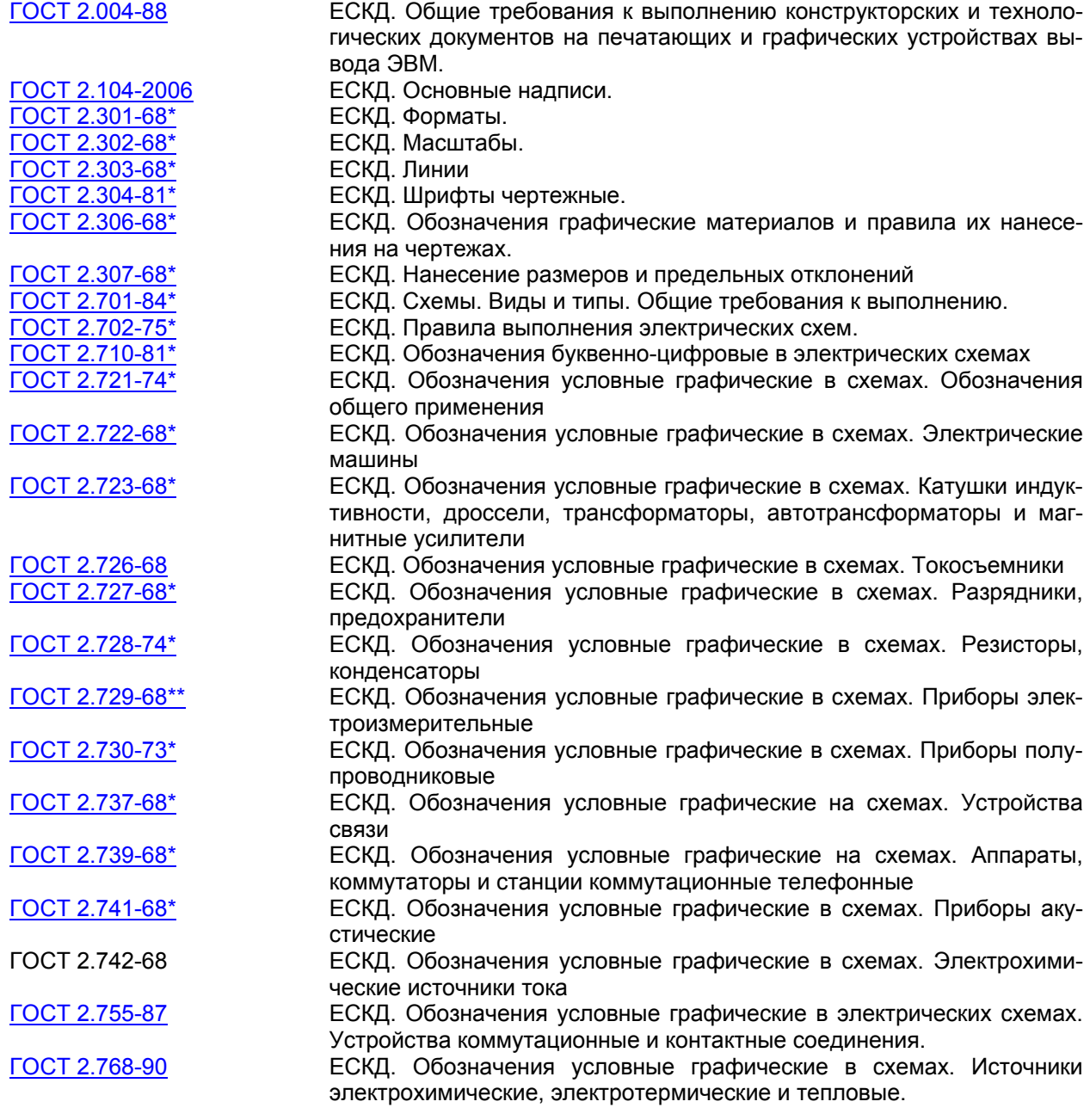

## **11.2 СПДС**

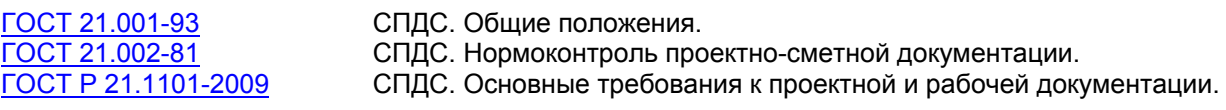

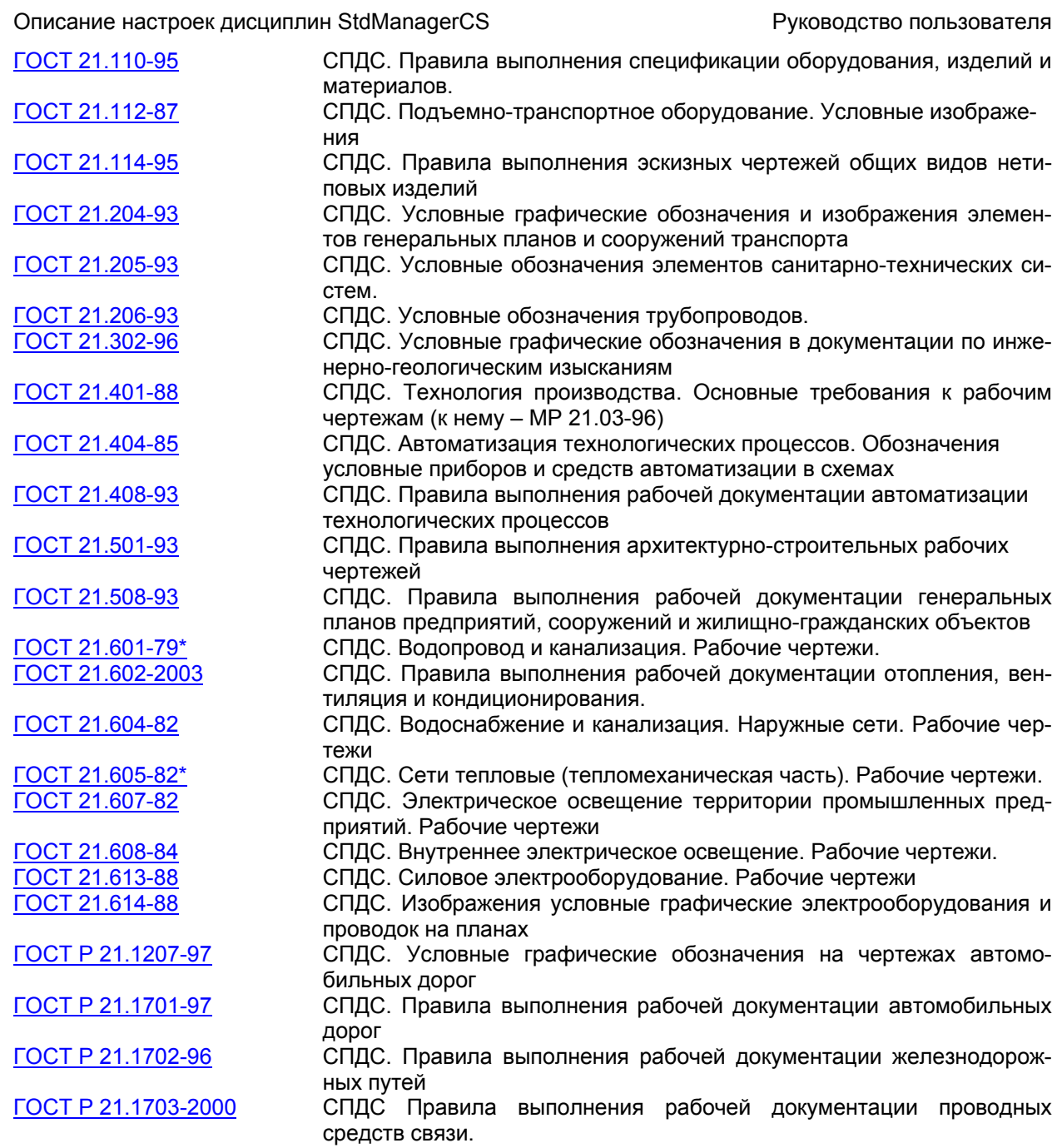

# **Приложение А. Слои**

### **Стандарт - клиент (STDM)**

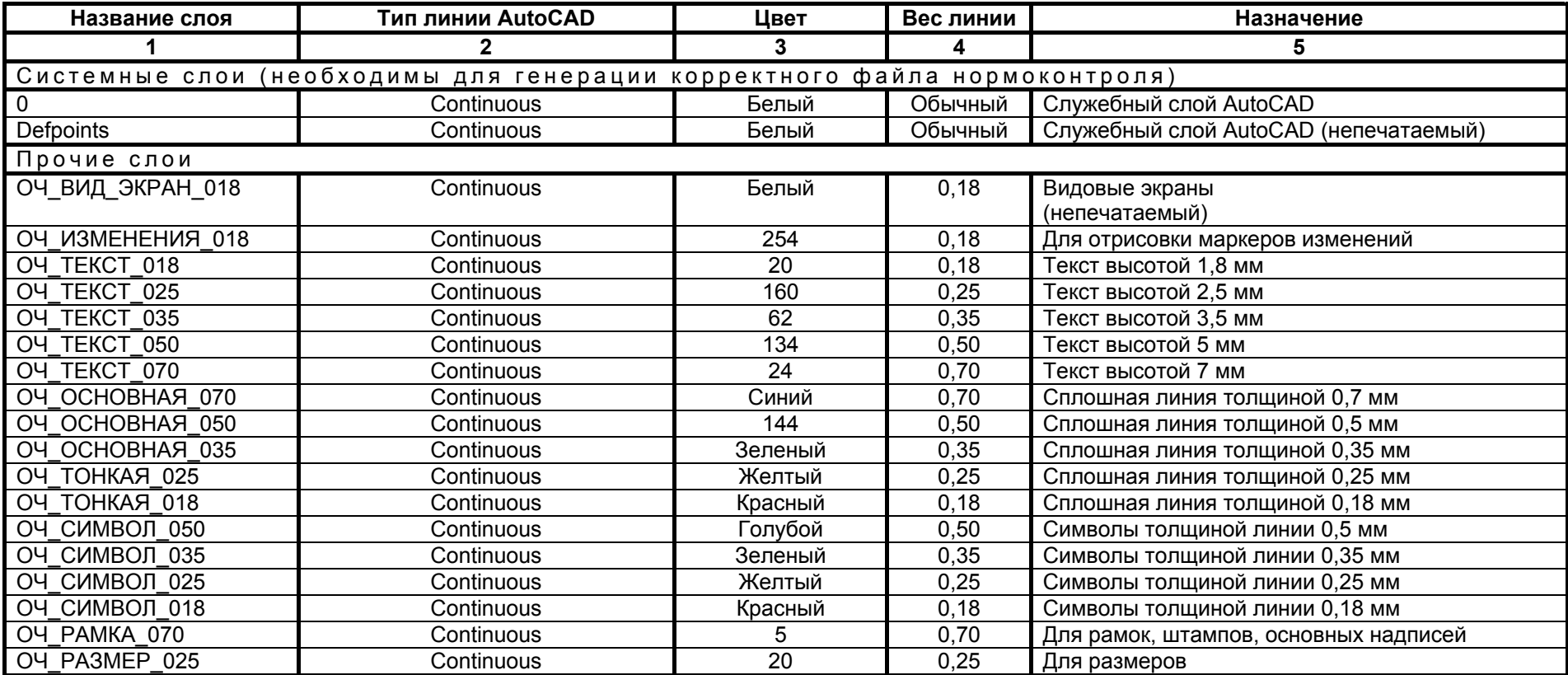

## <span id="page-13-0"></span>**Автодороги (АД)**

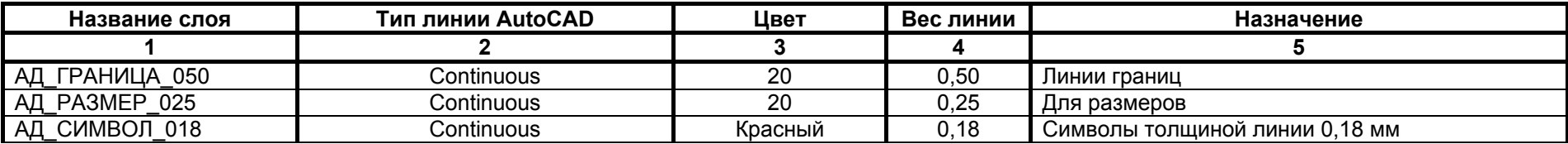

## **Автодороги (АД)**

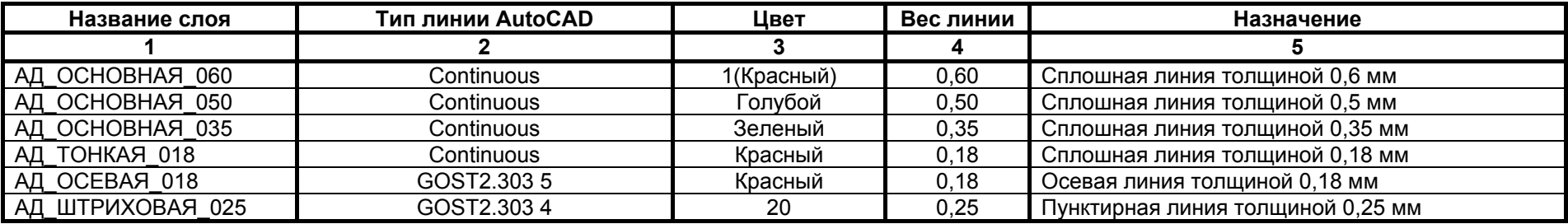

#### **Автоматизация технологических процессов (АТ)**

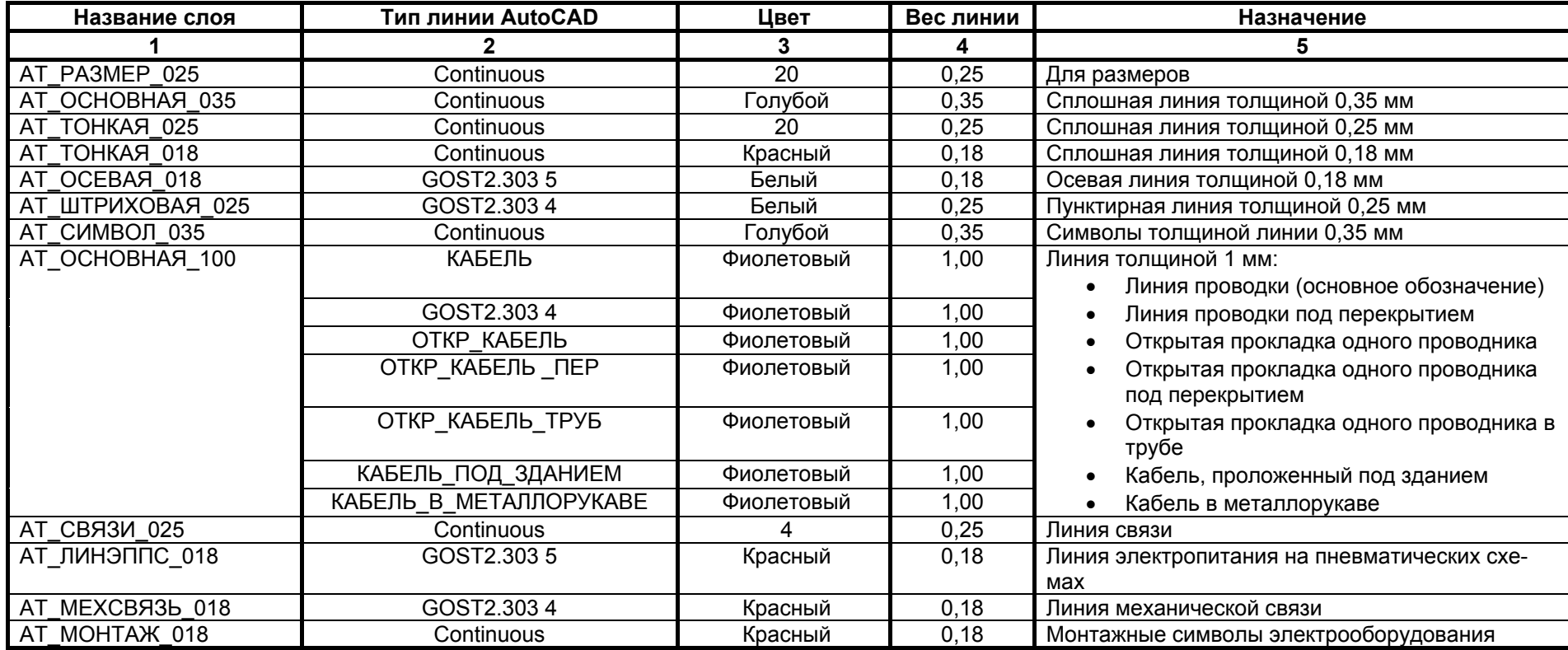

#### **Архитектура (АР)**

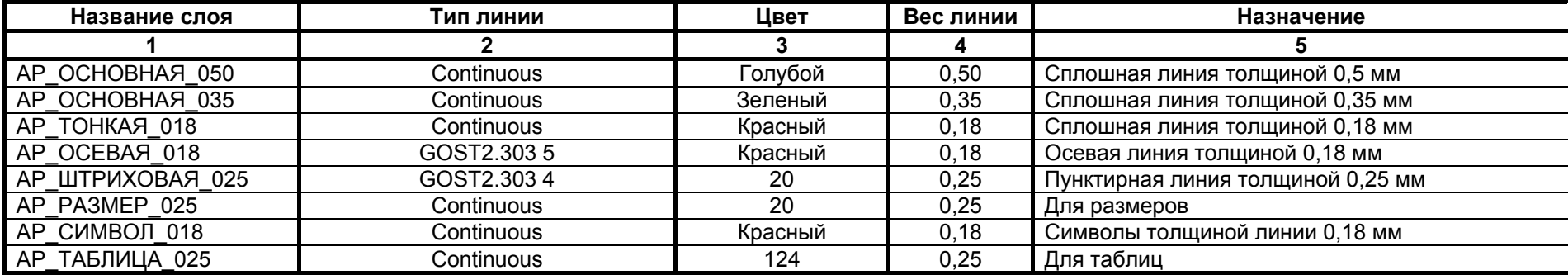

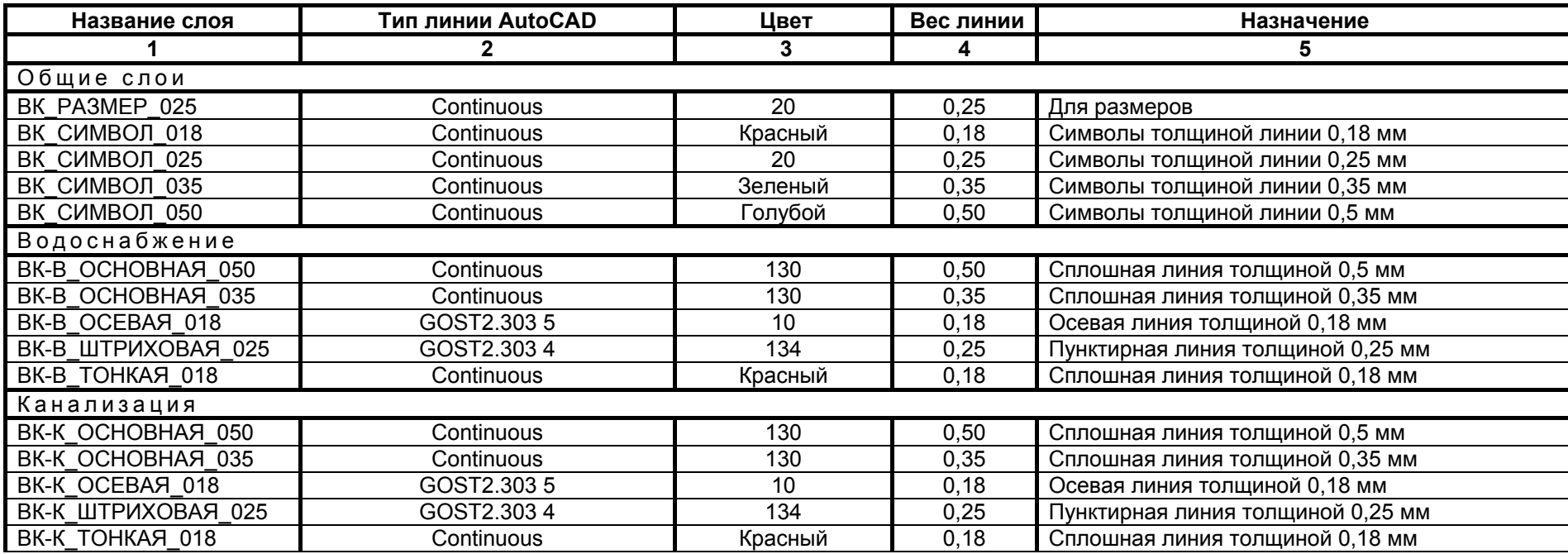

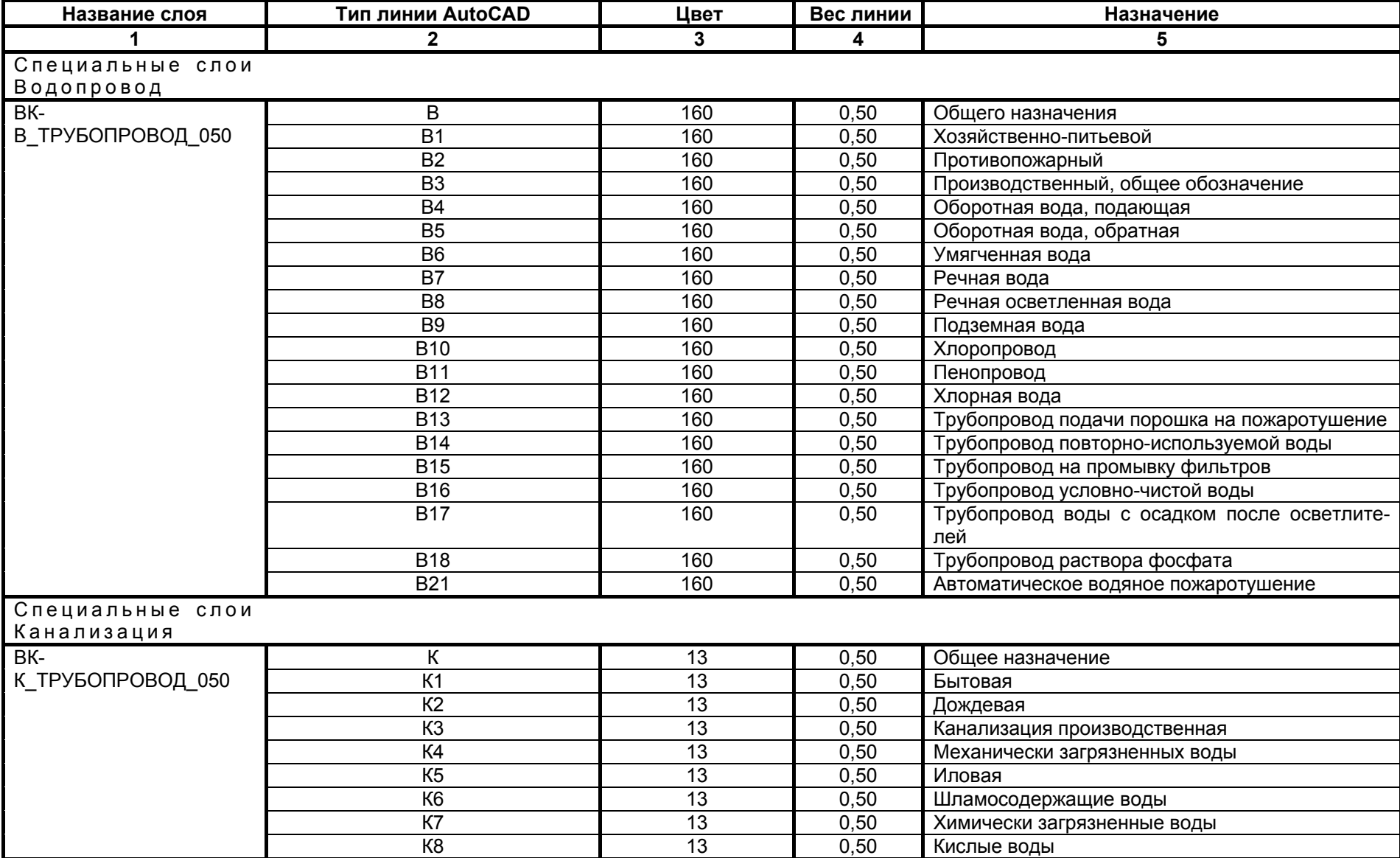

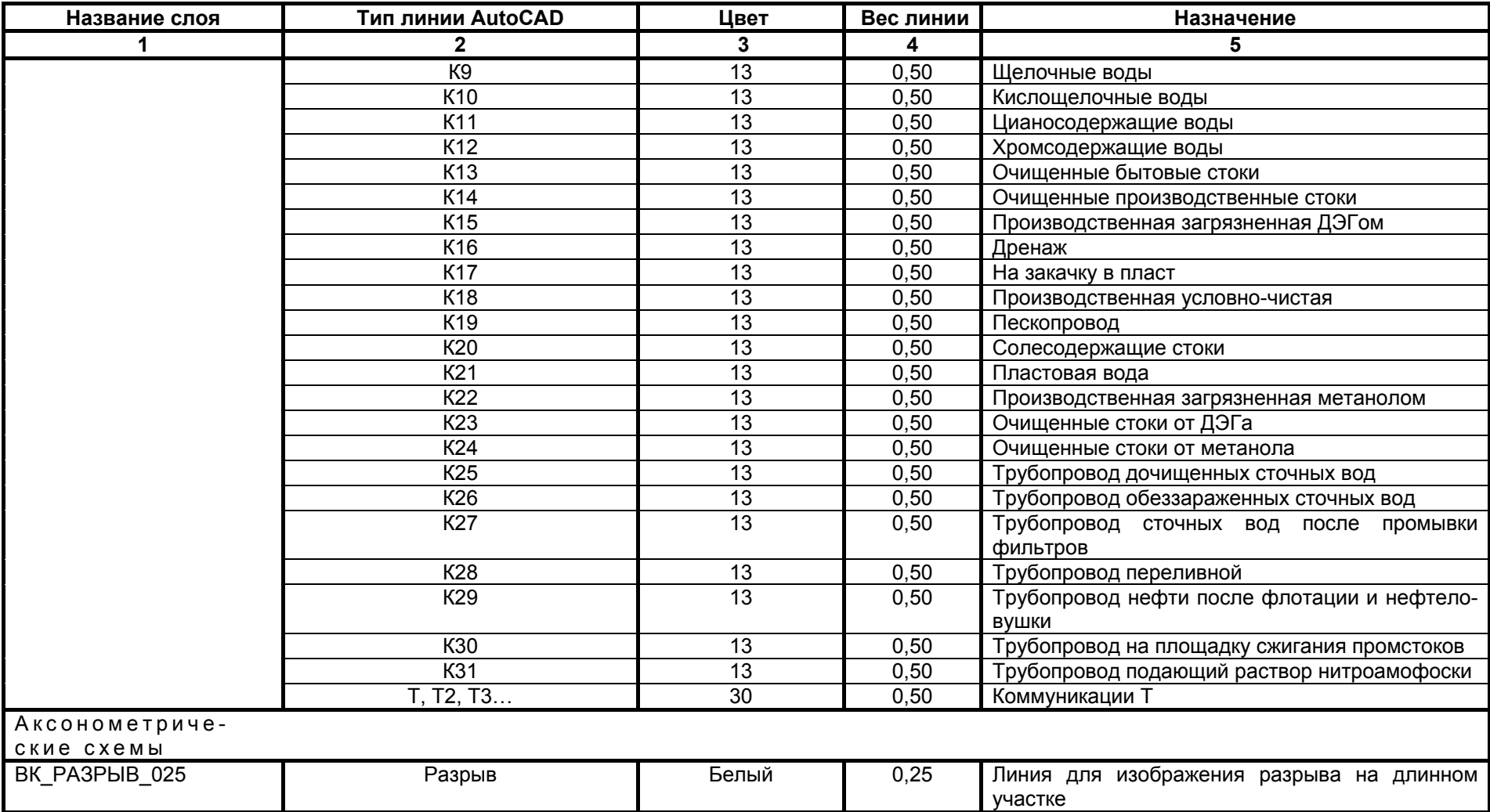

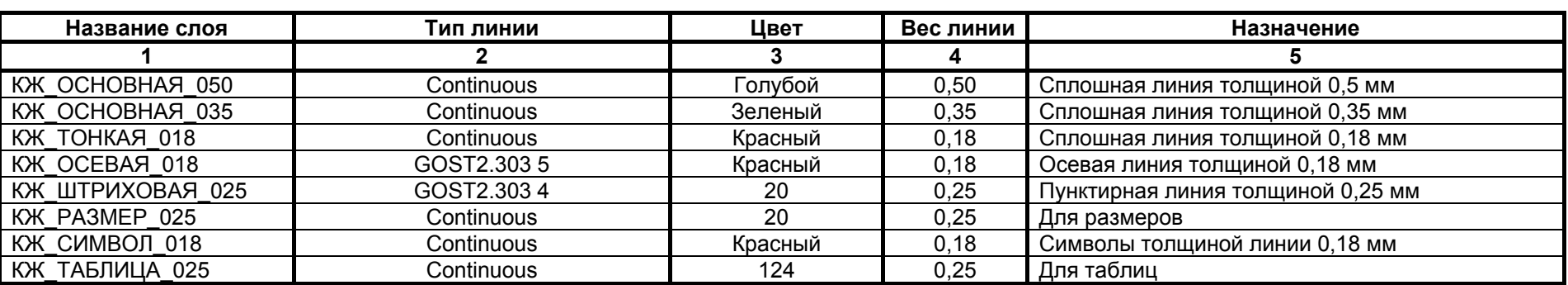

## **Конструкции железобетонные, изделия железобетонные (КЖ)**

#### **Конструкции металлические (КМ)**

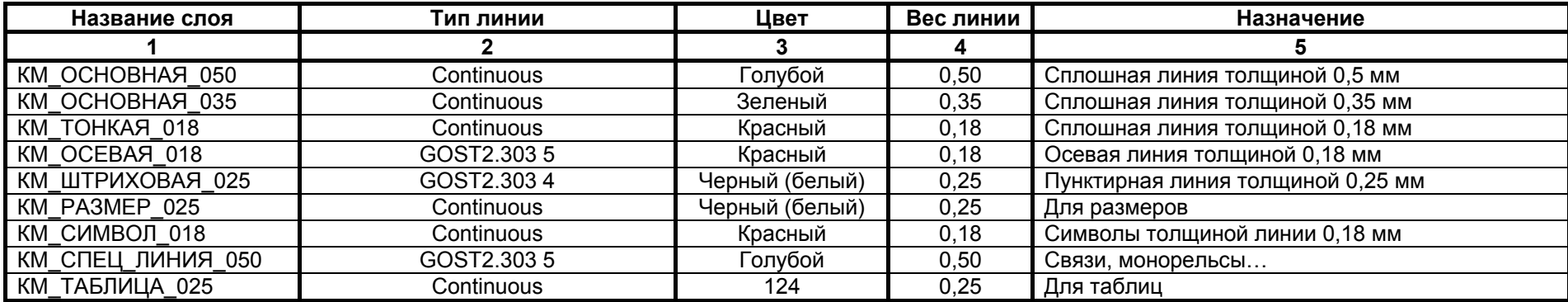

#### **Организация строительства (ОС)**

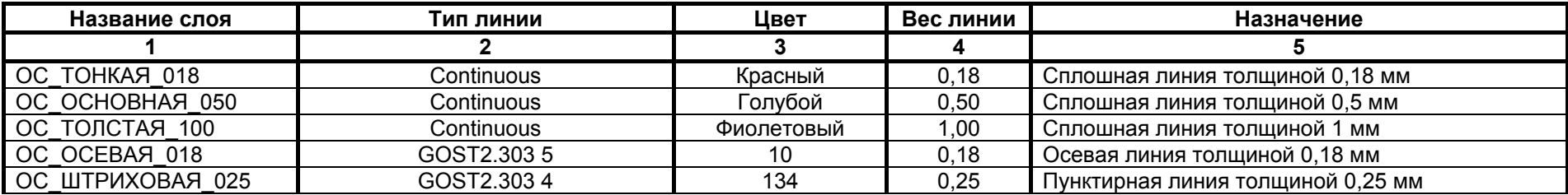

#### **Организация строительства (ОС)**

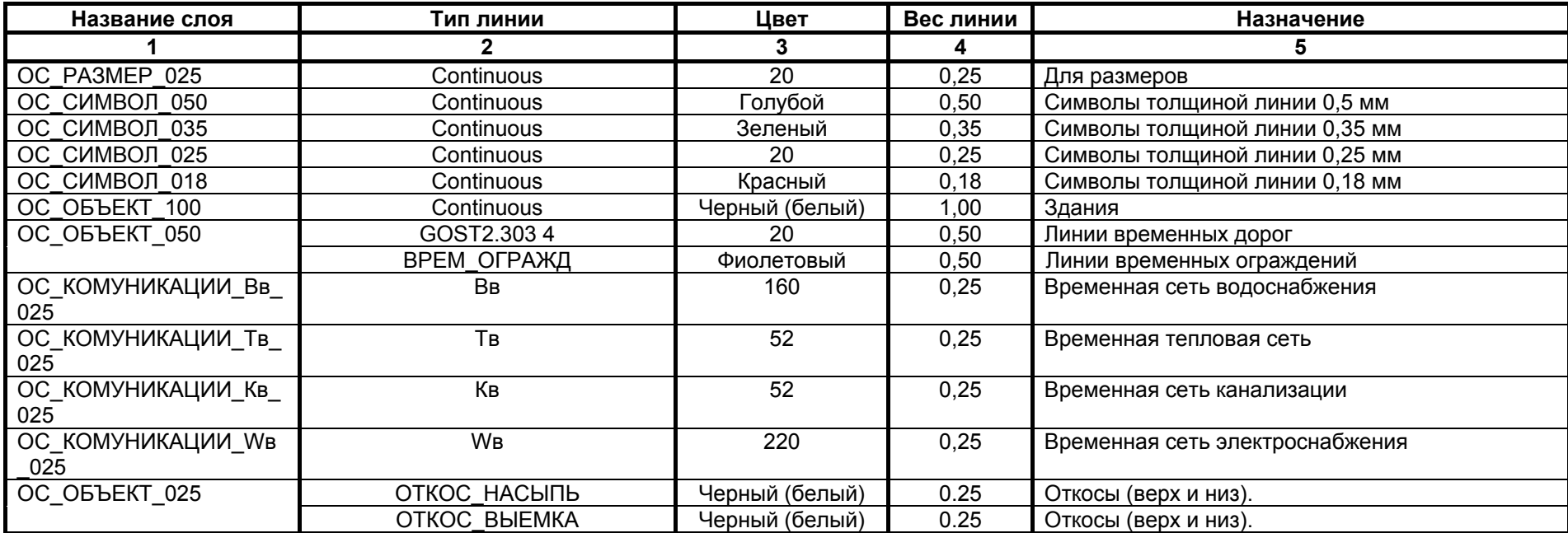

#### **Отопление, вентиляция и кондиционирование (ОВ)**

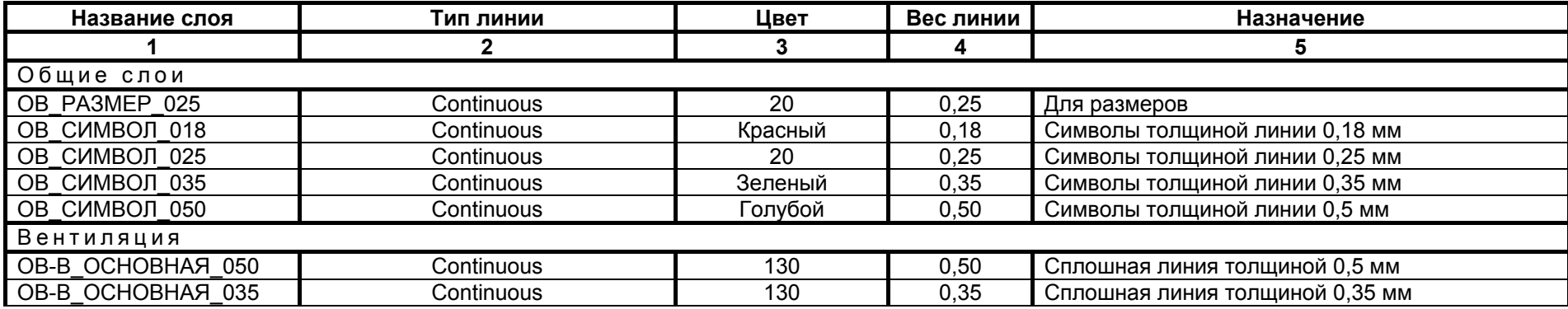

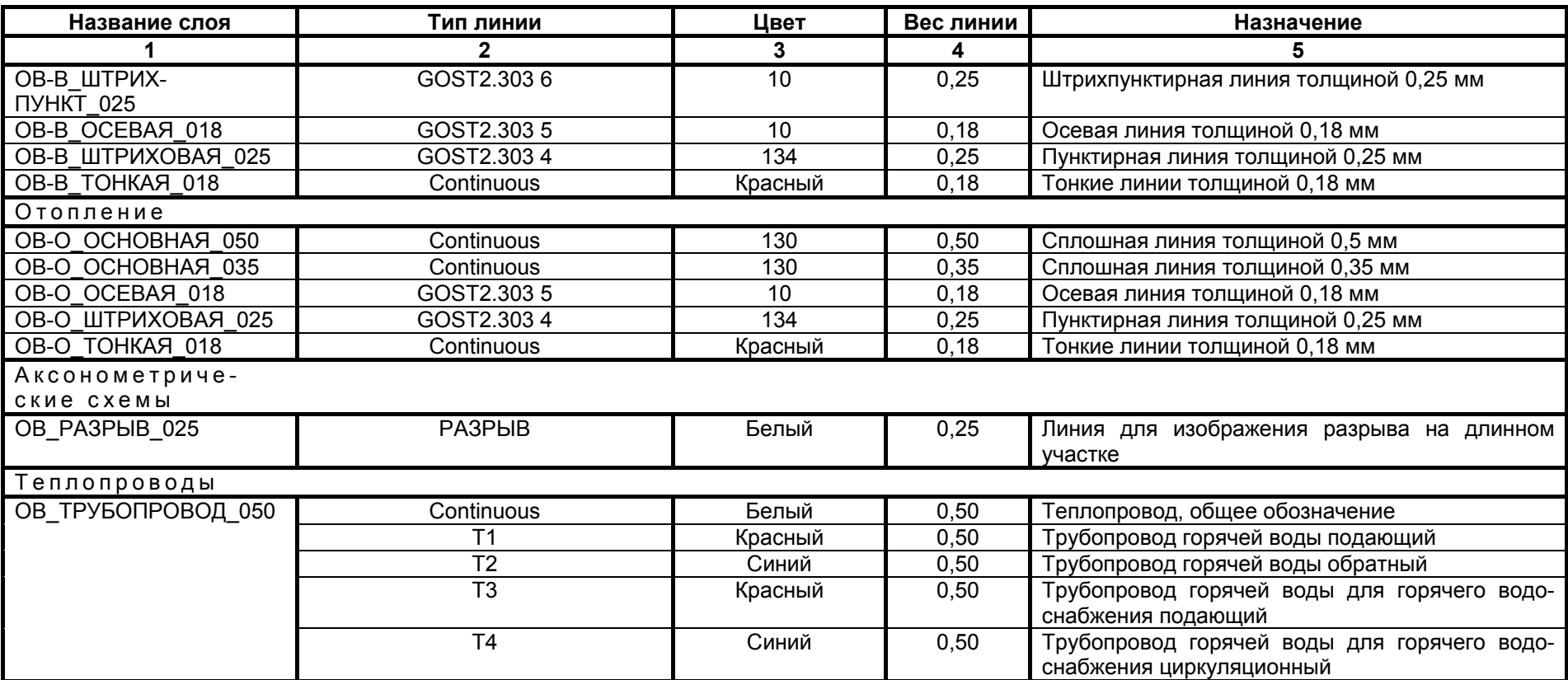

#### **Отопление, вентиляция и кондиционирование (ОВ)**

## $C$  игнализация и связь (СС)

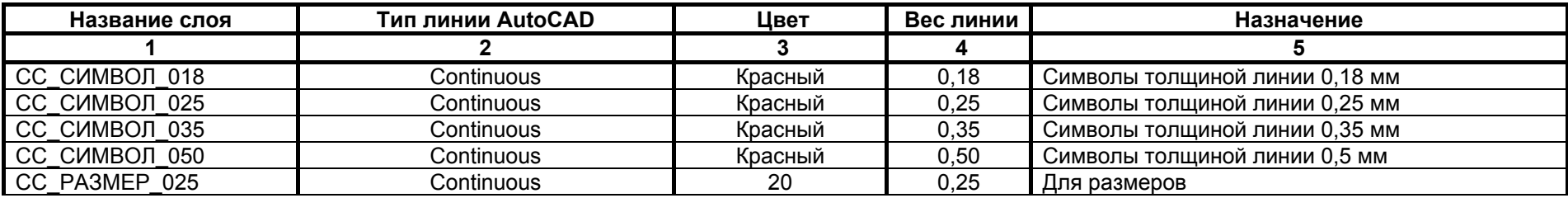

#### $C$  игнализация и связь (СС)

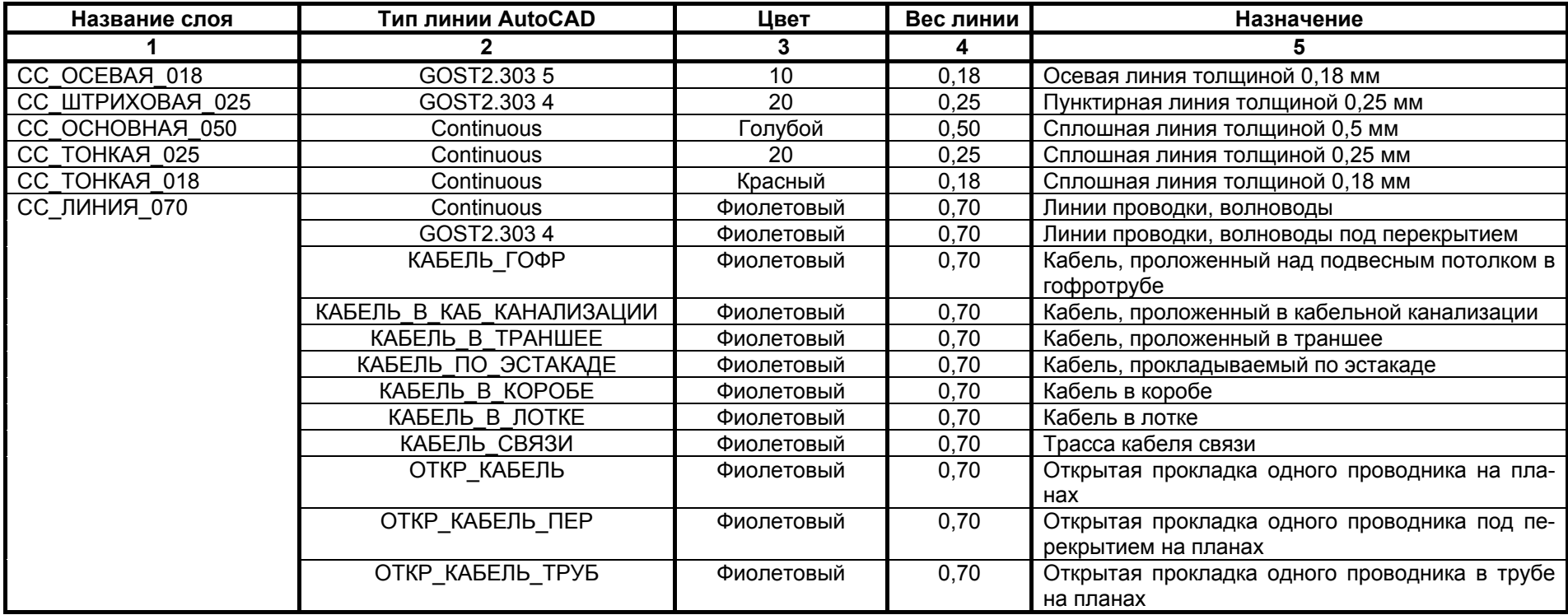

## **Технологические и инженерные коммуникации (ТК)**

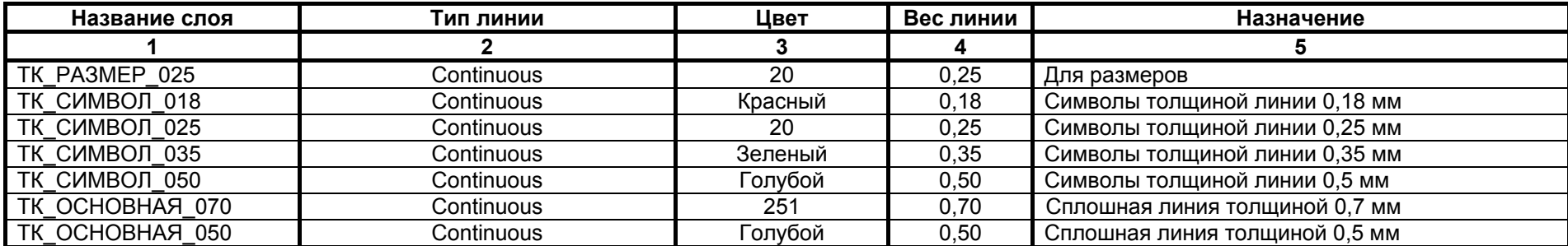

## **Технологические и инженерные коммуникации (ТК)**

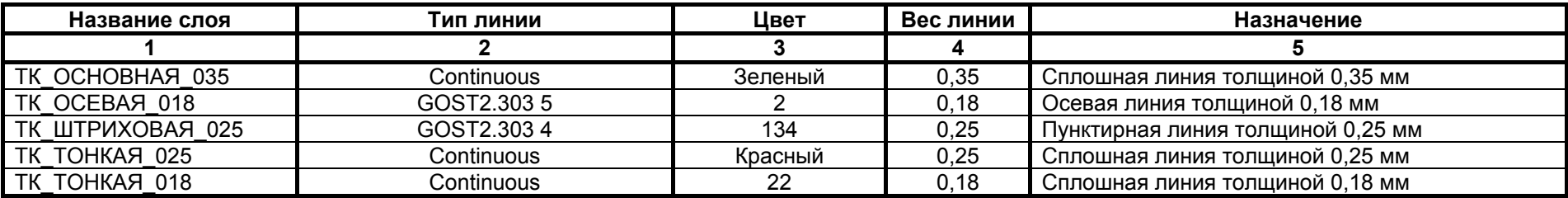

#### **Технология (ТХ)**

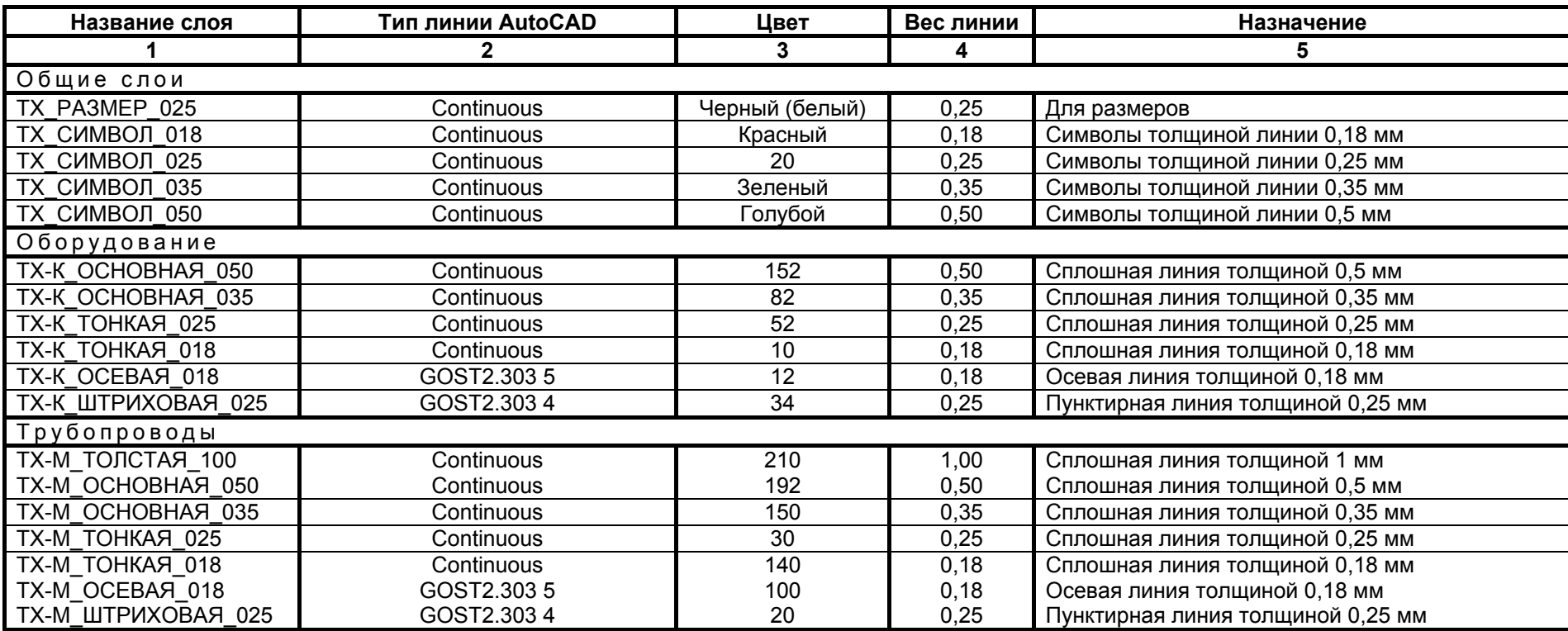

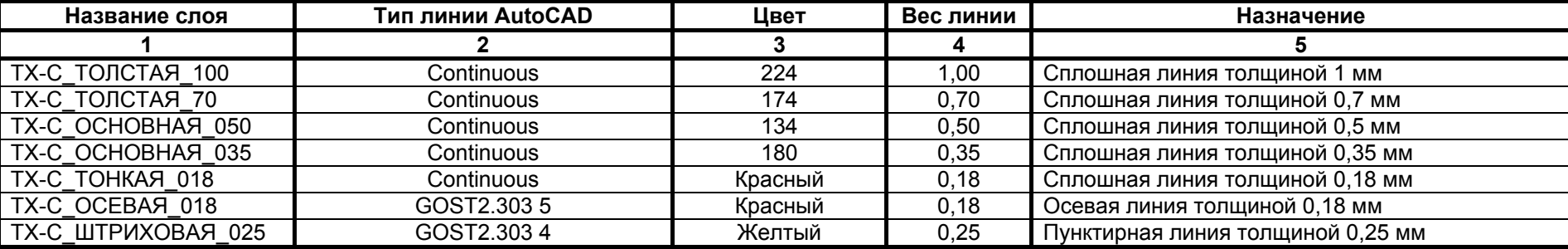

#### **Технологические схемы (ТХ - С )**

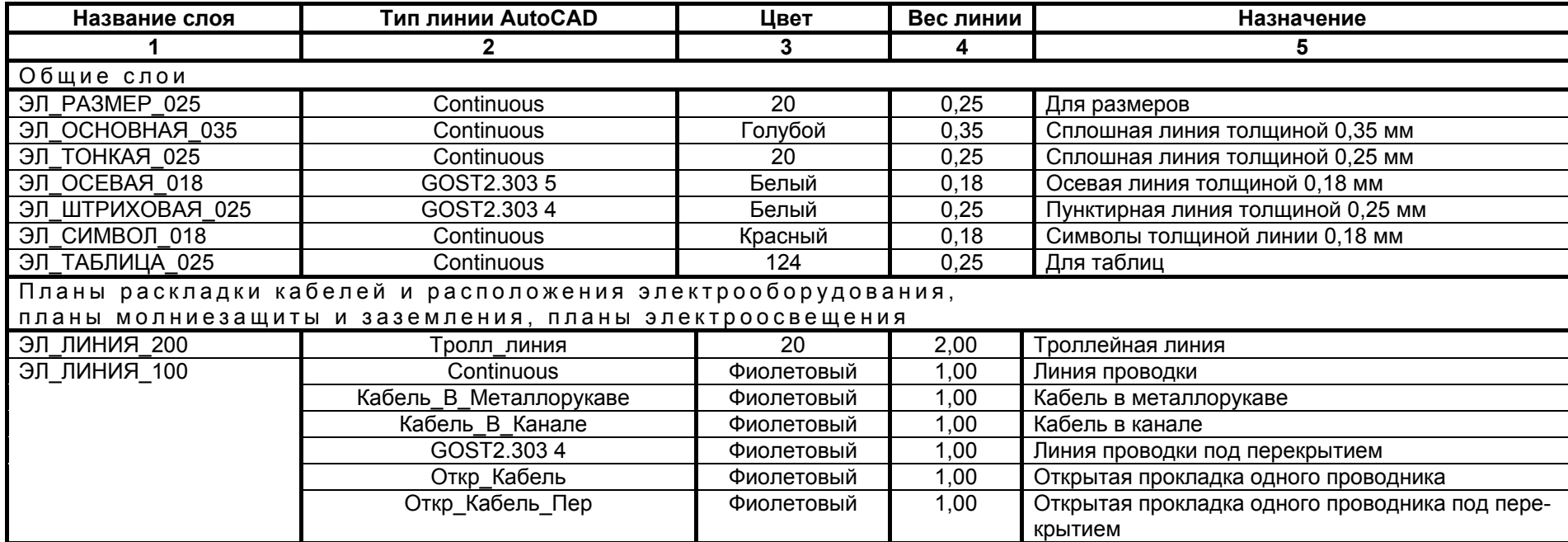

## **Электрика (ЭЛ)**

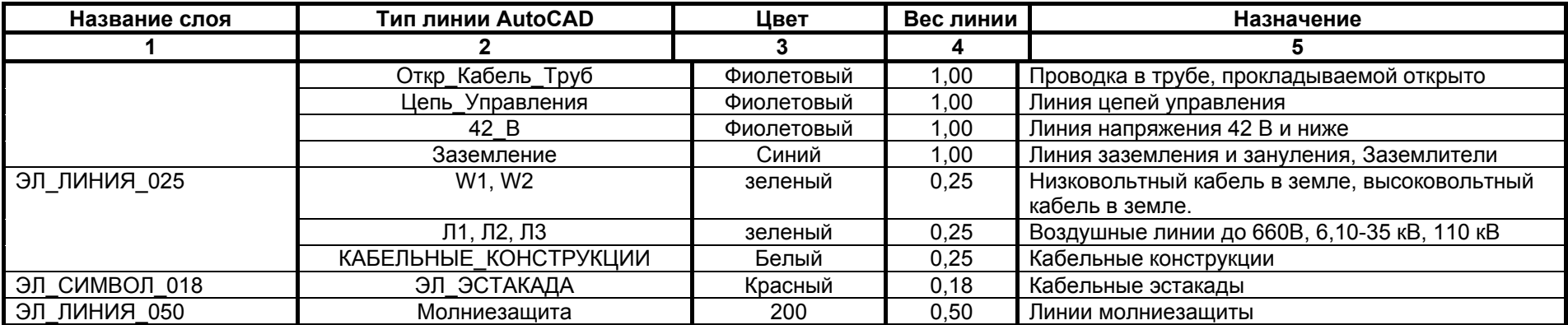

## **Эстакады (АС)**

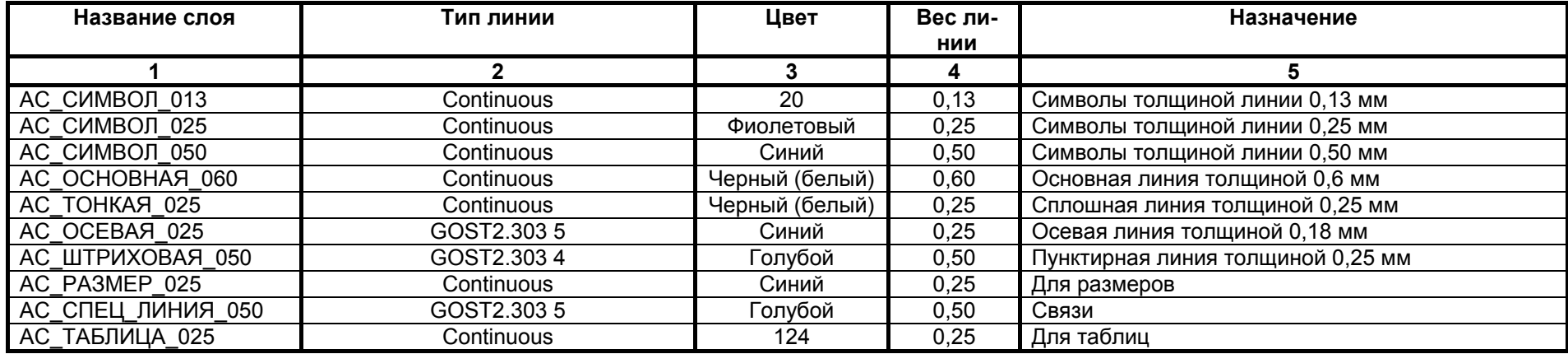

## **Приложение Б. Специальные типы линий**

#### **Автоматизация технологических процессов (АТ)**

**Сигнализация и связь (СС)**

<span id="page-25-0"></span>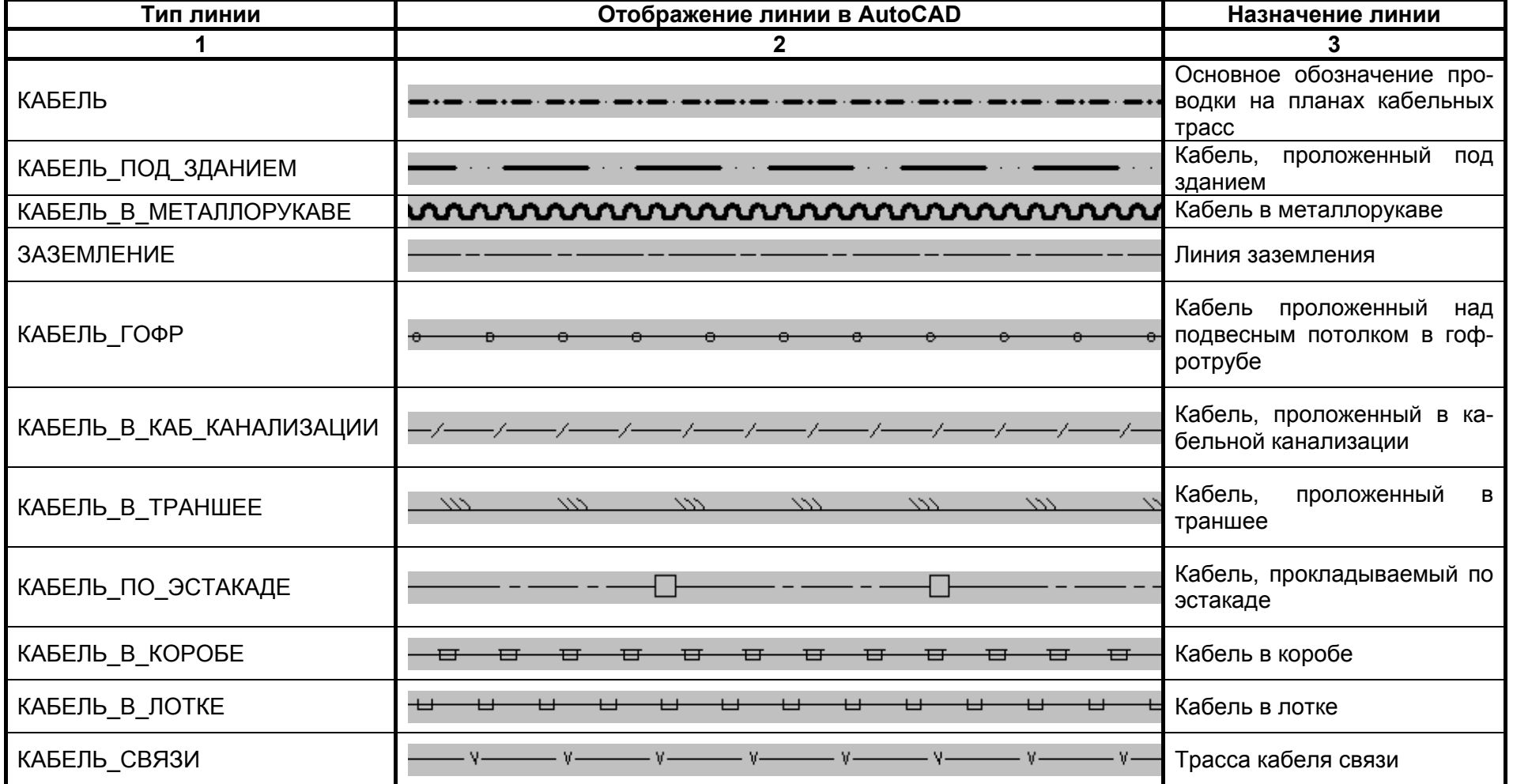

#### **Автоматизация технологических процессов (АТ)**

#### **Сигнализация и связь (СС)**

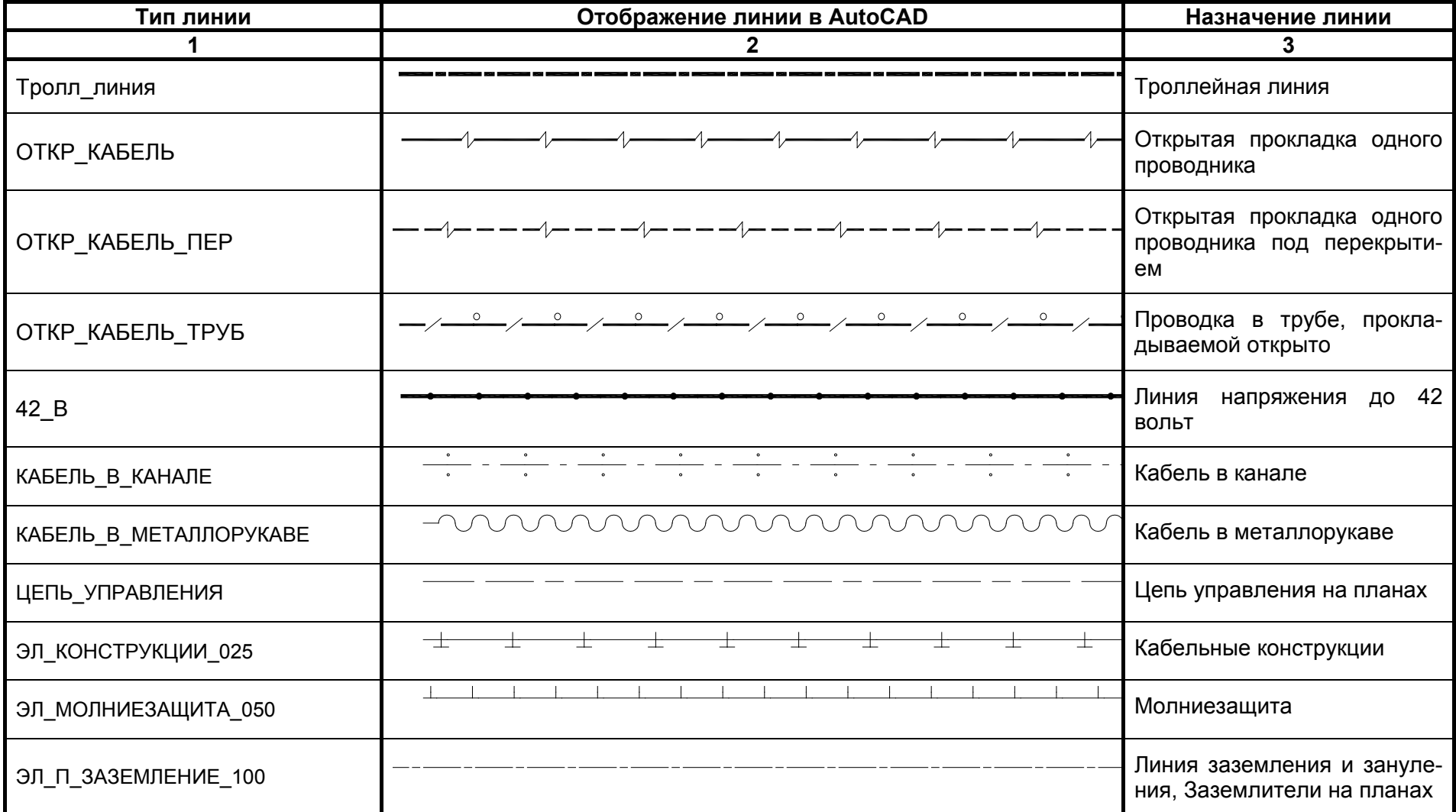

#### **Автоматизация технологических процессов (АТ)**

#### **Сигнализация и связь (СС)**

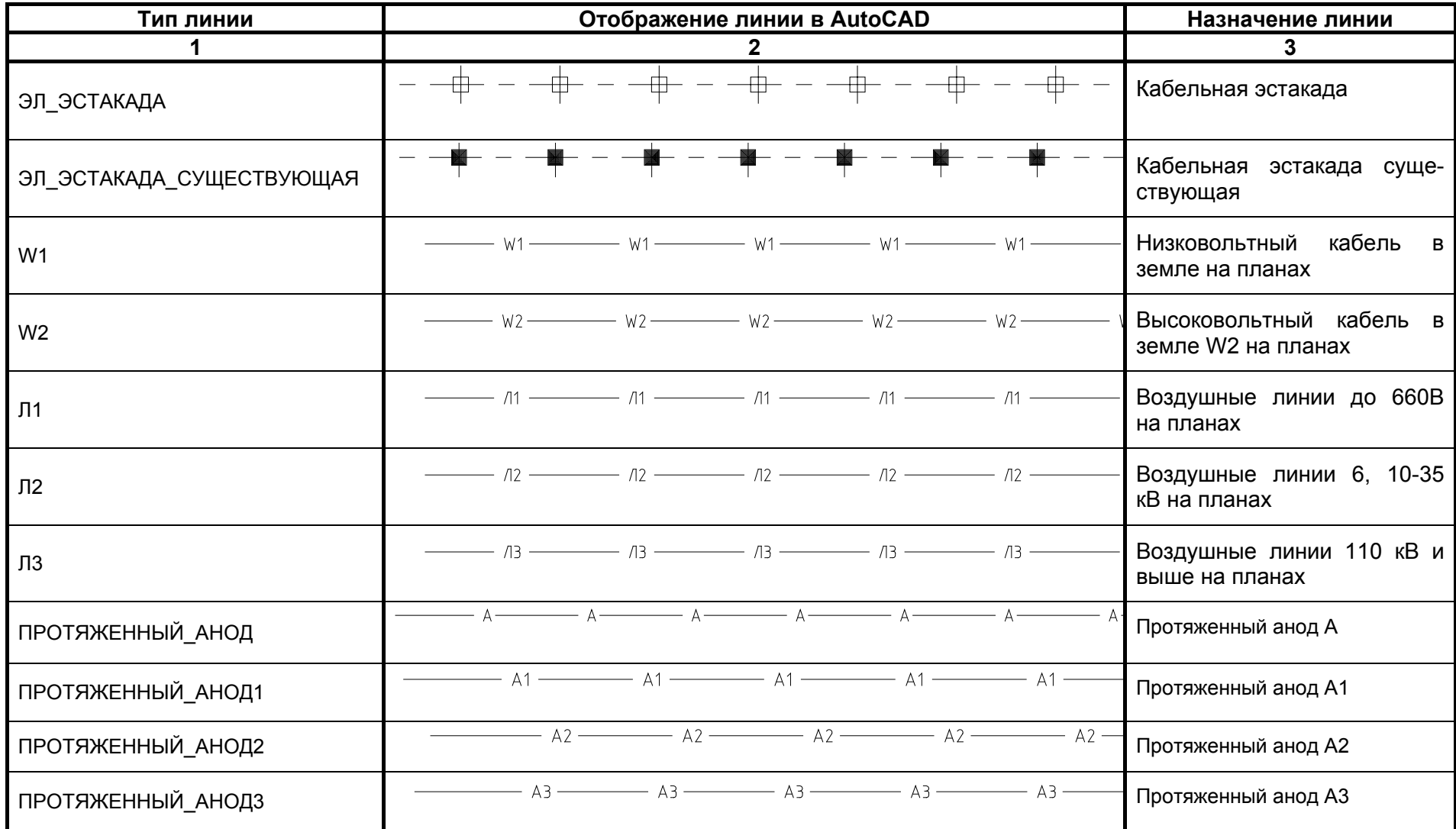

#### **Автоматизация технологических процессов (АТ)**

**Сигнализация и связь (СС)**

#### **Электрика (ЭЛ)**

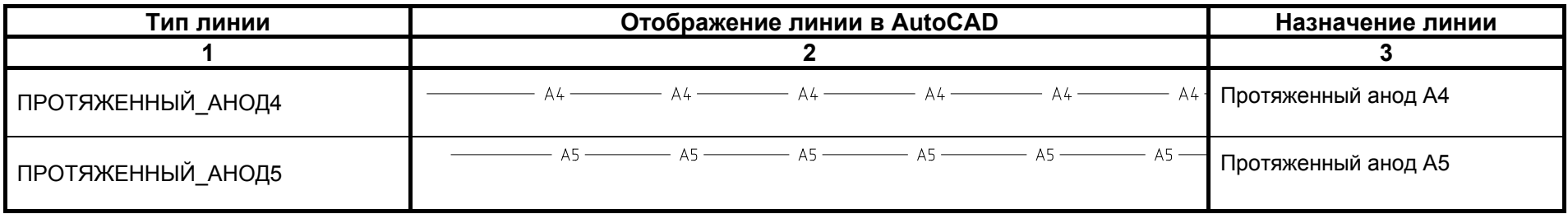

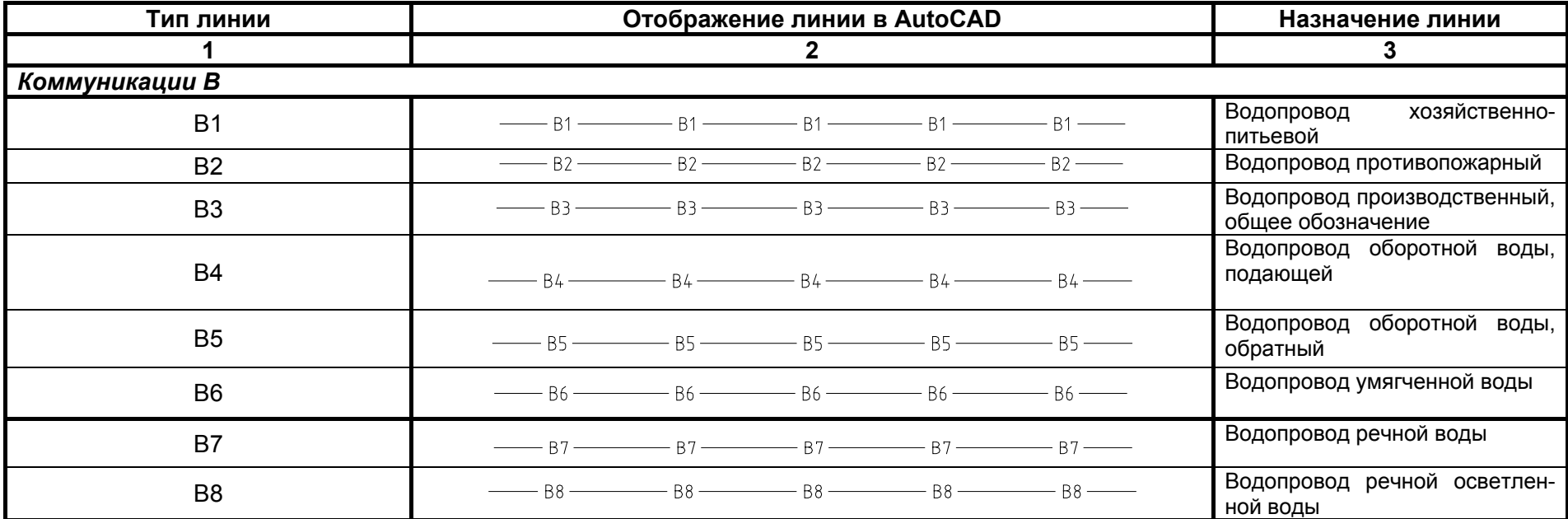

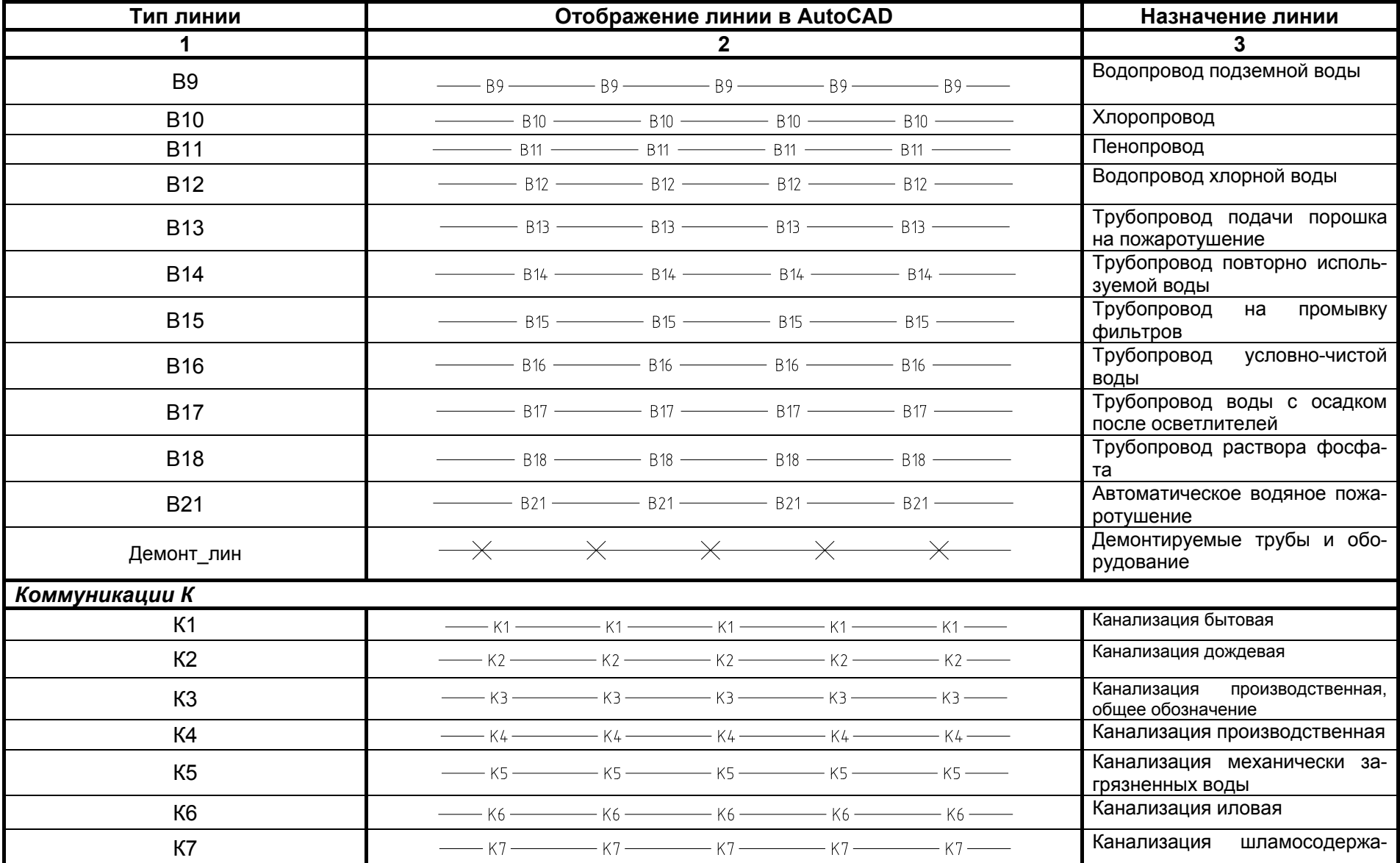

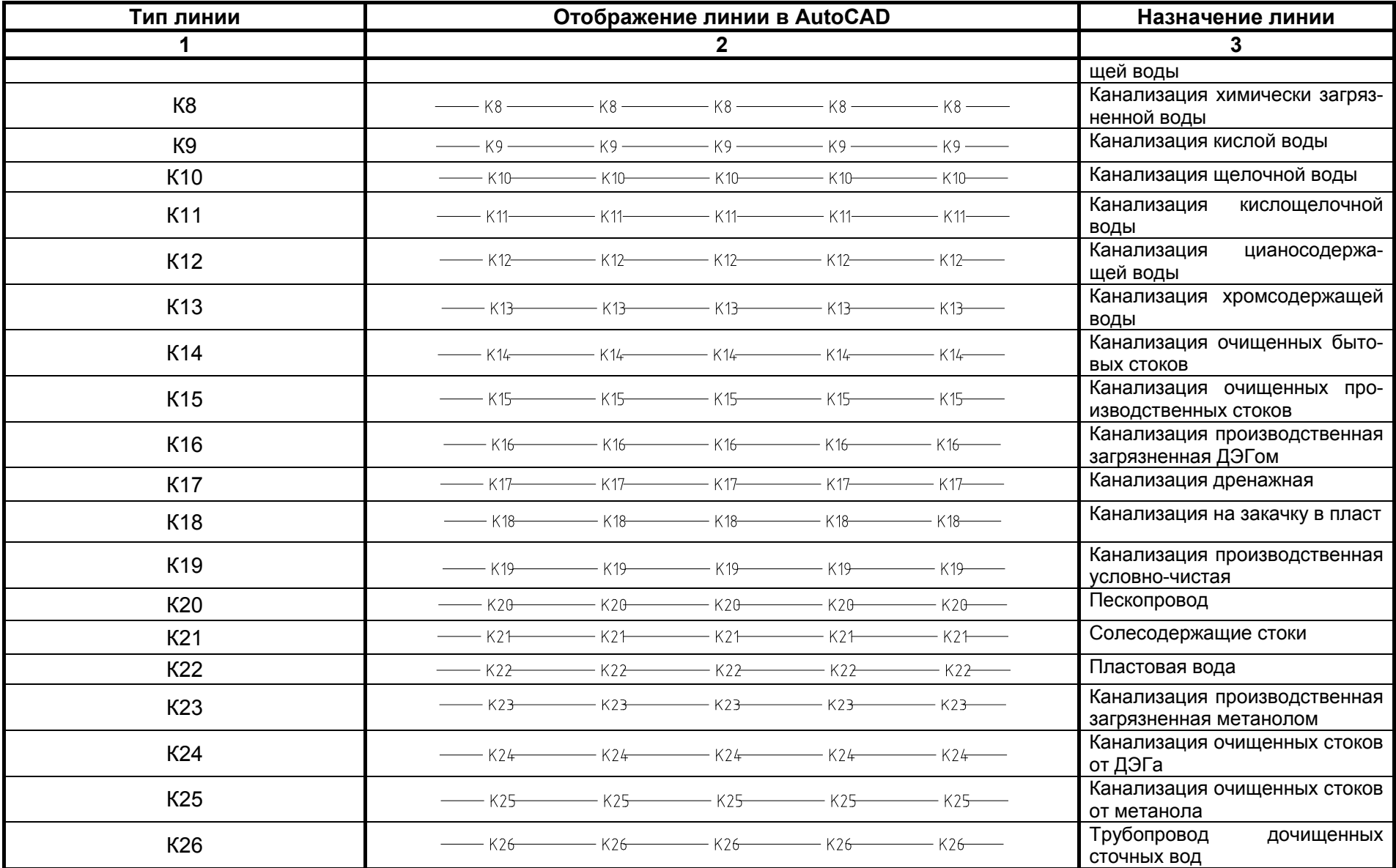

![](_page_31_Picture_153.jpeg)

## **Организация строительства (ОС)**

![](_page_32_Picture_138.jpeg)

**Автодороги (АД)**

![](_page_32_Picture_139.jpeg)

# **Лист изменений**

![](_page_33_Picture_81.jpeg)